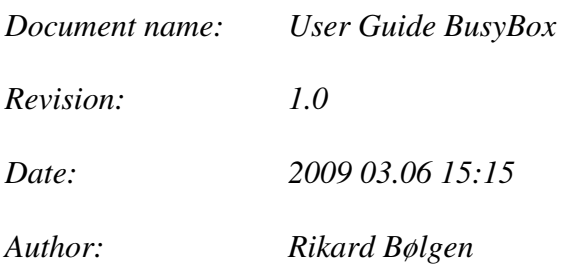

#### **1 Block diagram BusyBox**

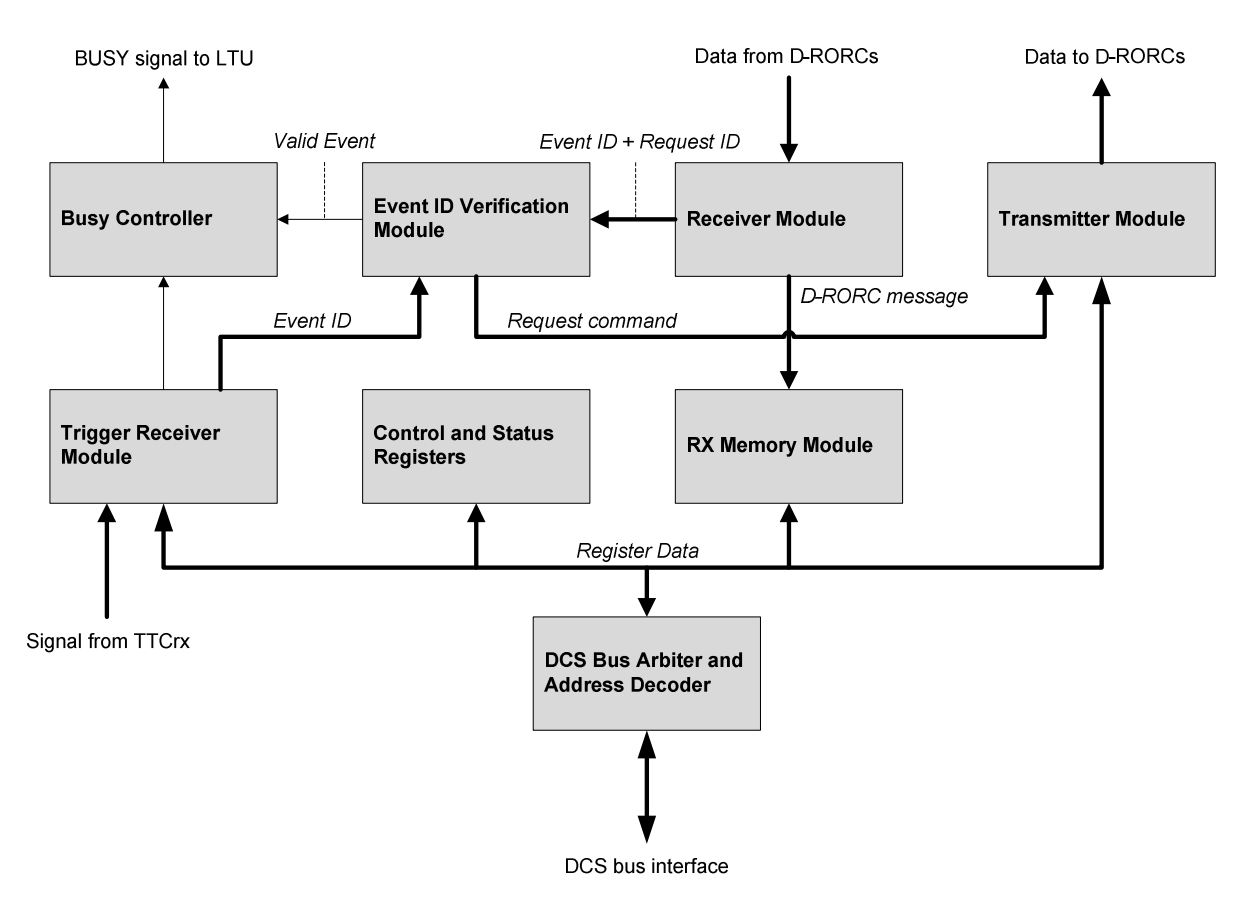

#### *Features*

- Decoding of serial B and L1a line
- CDH FIFO
- Event ID extractor
- D-RORC communication
- Event ID verification
- Busy signal indicating when Fee buffers are full
- BRAM module to store up to 1024 D-RORC messages

 $\frac{2}{2}$ 

# **Contents**

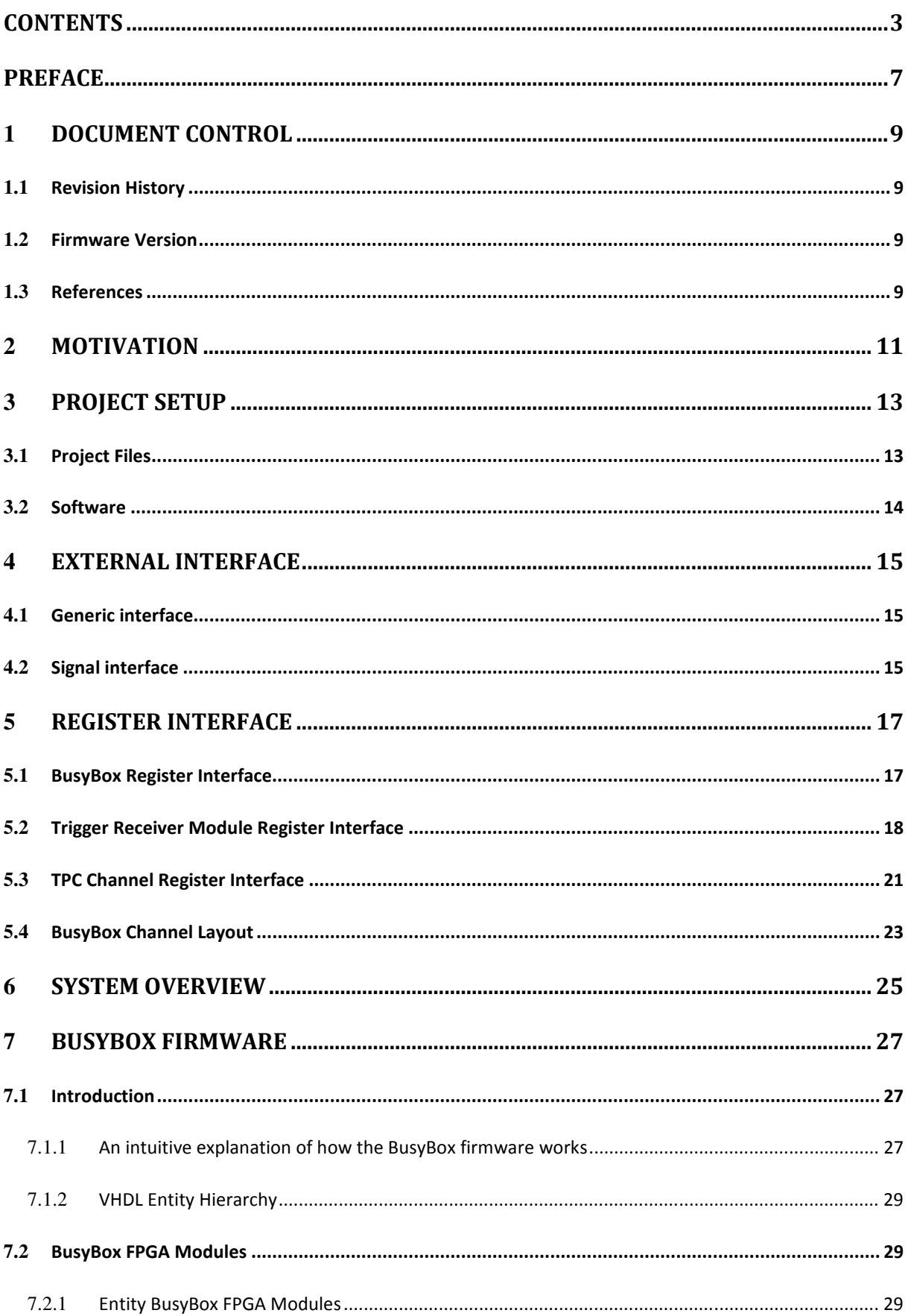

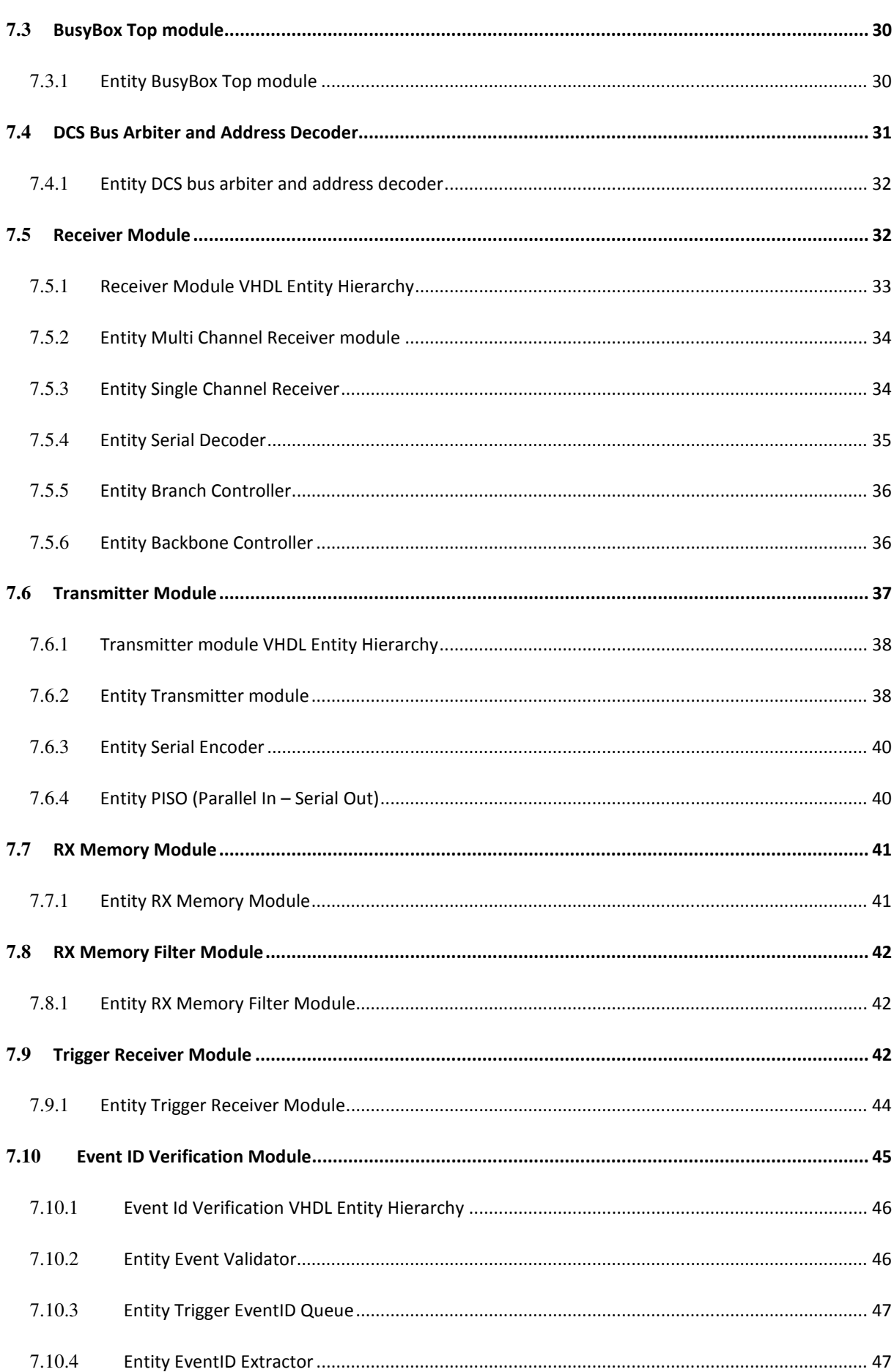

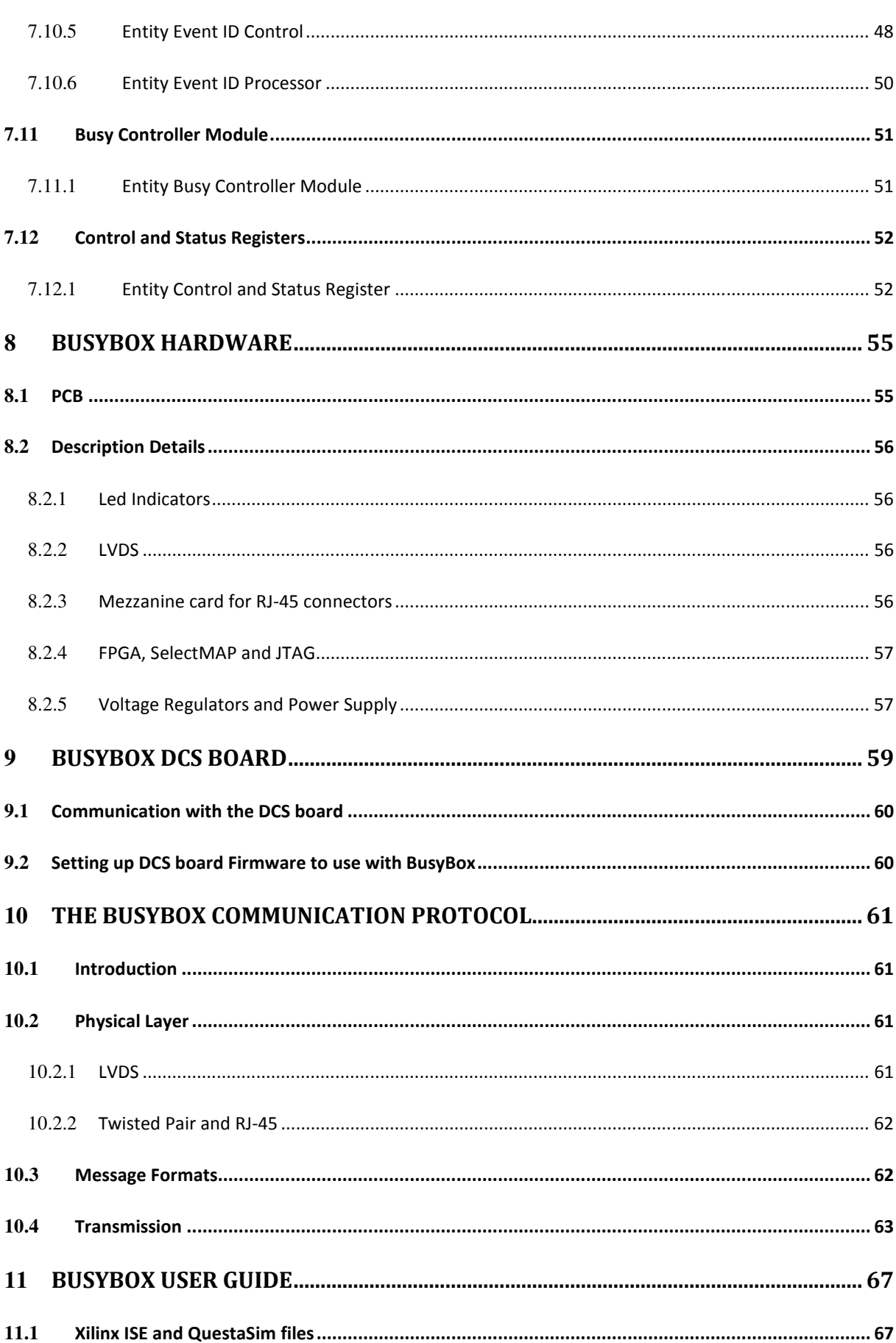

 $\frac{5}{2}$ 

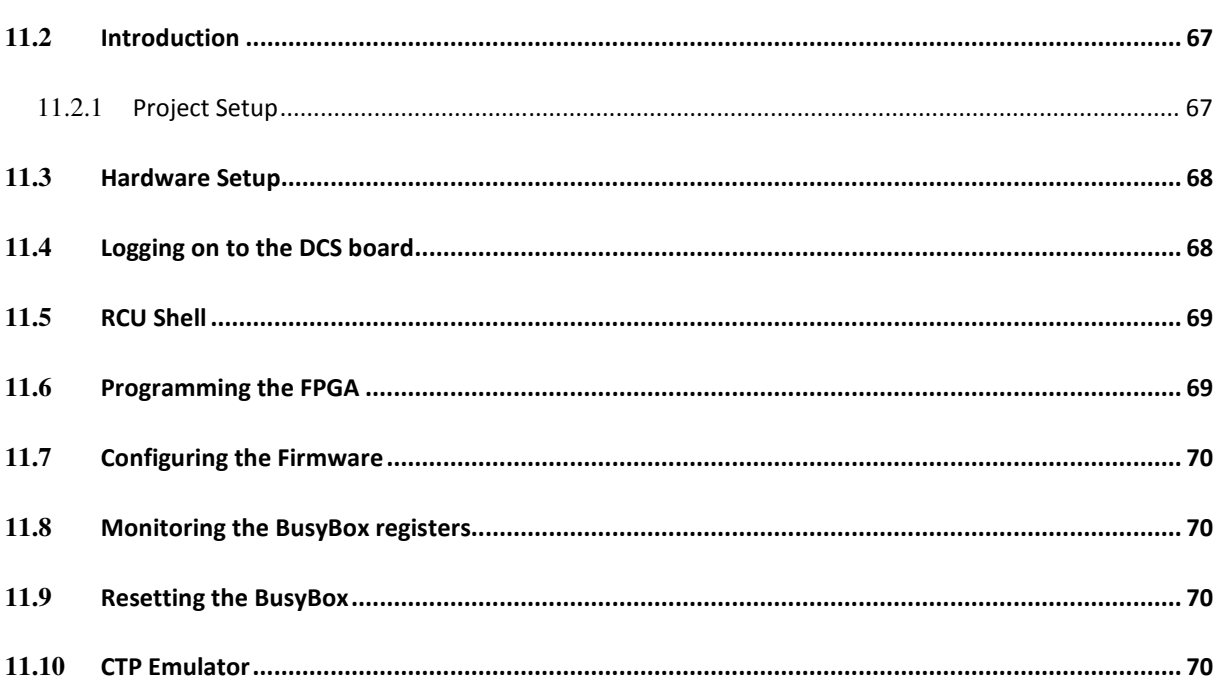

### Preface

The BusyBox is an FPGA based system developed at the University of Bergen. The first of three development phases was done by Anders Rossebø and Bjørn Pommeresche. He designed the BusyBox hardware including the 19" rack case which holds all the electronics. Then Magne Munkejord developed part of the firmware and PhD student Johan Alme contributed with the Trigger Receiver Module to make the firmware complete. Test and upgrades of firmware was done by Rikard Bølgen.

This User Guide is about the whole BusyBox system. The intention is to give users and future designers an intuitive understanding of the BusyBox. The first part of this user manual is an overview of the BusyBox. Hardware, Firmware, DCS board and communication systems will be discussed. The second part is how to interact with the BusyBox; How to program, read/write registers and to test the hardware.

For more information related to the BusyBox, check out the wiki at:

https://wikihost.uib.no/ift/index.php/Busy\_Box\_and\_related

# 1 **Document Control**

# 1.1 **Revision History**

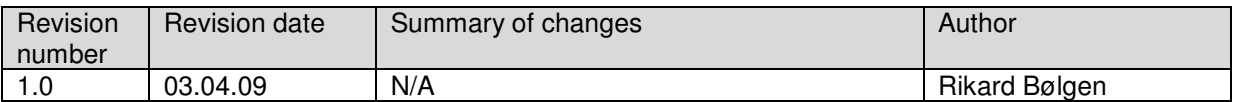

# 1.2 **Firmware Version**

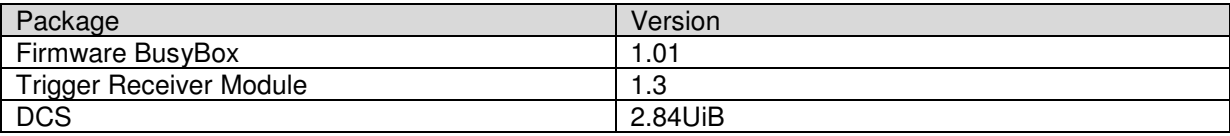

#### 1.3 **References**

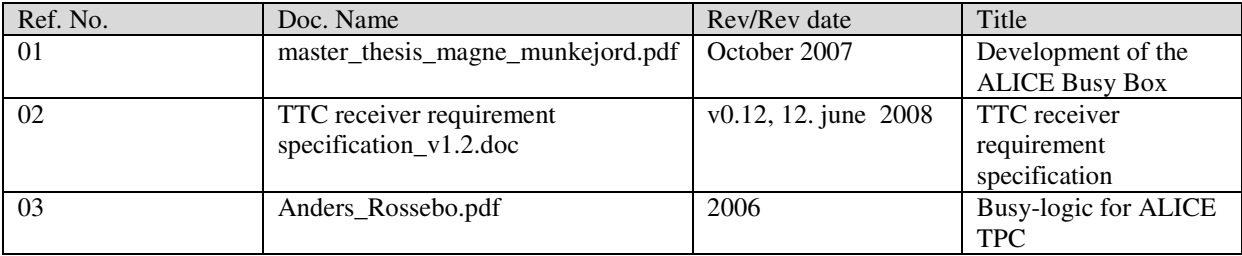

# 2 **Motivation**

The scope of this combined technical paper and user guide will be to collect all the information necessary to understand, use and modify the BusyBox.

ALICE is one of four large detectors situated at the collision points in the Large Hadron Collider (LHC) at CERN. The BusyBox is used by four of ALICE's sub-detectors: Time Projection Chamber (TPC), Photon Spectrometer (PHOS), Forward Multiplicity Detector (FMD) and Electromagnetic Calorimeter (EMCal)

Triggers initiate data readout from ALICE's sub-detectors and are received by the DCS board via an optical cable interface. The triggers and associated data are routed from the TTCrx ASIC on the DCS board to the BusyBox FPGA(s). Here, the L1a and Serial B line raw data is decoded by the Trigger Receiver firmware module.

Every time a trigger sequence starts the Fee starts buffering data, i.e. a buffer in the Fee is used. A valid trigger sequence ends with an L2a trigger and the event data along with the event ID is sent to the D-RORCs.

The purpose of BusyBox is to let the Central Trigger Processor (CTP) know when the Fee's buffers are full by asserting a *busy* signal which prevents further issuing of triggers. The BusyBox and D-RORCs receives a unique event ID from the Fee after an event. After a valid trigger sequence ends the BusyBox will ask the D-RORCs if they have received the same event ID as the BusyBox did. If they do not reply with the same ID it means data has not been shipped from the Fee to the D-RORC, hence, the buffer in the Fee still holds event data.

The Fee buffers can hold 4 or 8 events and the BusyBox keeps track of free buffers. The *busy* is asserted if the buffers are full.

Interaction with the BusyBox is done through the DCS board, either via Ethernet or UART.

# 3 **Project Setup**

### 3.1 **Project Files**

The complete design is checked into the SVN Repository<sup>1</sup>, under the folder /trunk/. The Trigger Receiver module uses CVS Repository<sup>2</sup>, under /vhdlcvs/trigger\_receiver/vhdl/. Any updates for that module will be uploaded to that Repository.

| File                                   | Folder                                                     | Description              |
|----------------------------------------|------------------------------------------------------------|--------------------------|
| busybox_fpga1.bit                      | /busybox_files                                             | Bit file to programme    |
|                                        |                                                            | FPGA <sub>1</sub>        |
| busybox_fpga1_solo.bit                 | /busybox_files                                             | Bit file to programme    |
|                                        |                                                            | FPGA <sub>1</sub>        |
| busybox_fpga2.bit                      | /busybox_files                                             | Bit file to programme    |
|                                        |                                                            | FPGA <sub>2</sub>        |
| fpga2_dummy.bit                        | /busybox_files                                             | Bit file needed to       |
|                                        |                                                            | programme just one       |
|                                        |                                                            | <b>FPGA</b>              |
| busybox_fpga1.bit                      | /ISE_projects/busybox_fpga1                                |                          |
| project_setup.tcl                      | /ISE_projects/busybox_fpga1                                | TCL script to set up ISE |
|                                        |                                                            | project for FPGA 1 (TPC) |
| busybox_fpga1_solo.bit                 | /ISE_projects/busybox_fpga1_solo                           |                          |
| project_setup.tcl                      | /ISE_projects/busybox_fpga1_solo                           | TCL script to set up ISE |
|                                        |                                                            | project for FPGA 1       |
|                                        |                                                            | (PHOS)                   |
| busybox_fpga2.bit<br>project_setup.tcl | /ISE_projects/busybox_fpga2<br>/ISE projects/busybox fpga2 | TCL script to set up ISE |
|                                        |                                                            | project for FPGA 2 (TPC) |
| project_setup.tcl                      | /simulation                                                | TCL script to set up     |
|                                        |                                                            | QuestaSim project to     |
|                                        |                                                            | simulate project         |
| backbone_controller.vhd                | /source                                                    |                          |
| branch_controller.vhd                  | /source                                                    |                          |
| busybox_fpga1.vhd                      | /source                                                    |                          |
| busybox_fpga1_solo.vhd                 | /source                                                    |                          |
| busybox_fpga2.vhd                      | /source                                                    |                          |
| busylogic_pkg.vhd                      | /source                                                    |                          |
| busylogic_top.vhd                      | /source                                                    |                          |
| busylogic_top.vhd.bak                  | /source                                                    |                          |
| busy_controller.vhd                    | /source                                                    |                          |
| busy_controller.vhd.bak                | /source                                                    |                          |
| ctrl_regs.vhd                          | /source                                                    |                          |
| dcs arbit addr dec.vhd                 | /source                                                    |                          |
| digital_clock_manager.vhd              | /source                                                    |                          |
| digital_clock_manager.xaw              | /source                                                    |                          |
| drorc_inbox_buffer.vhd                 | /source                                                    |                          |
| eventidfifo.vhd                        | /source                                                    |                          |
| eventid_control.vhd                    | /source                                                    |                          |
| eventid_extractor.vhd                  | /source                                                    |                          |
| event_processor.vhd                    | /source                                                    |                          |
| event_validator_top.vhd                | /source                                                    |                          |
| multi channel receiver.vhd             | /source                                                    |                          |
| payload_fifo.vhd<br>piso.vhd           | /source                                                    |                          |
| receiver_memory_module.vhd             | /source                                                    |                          |
|                                        | /source                                                    |                          |

<sup>&</sup>lt;sup>1</sup> http://svn.ift.uib.no/svn/busybox\_firmware/<br><sup>2</sup> http://web.ift.uib.no/kjekscgi-bin/viewcvs.cgi/

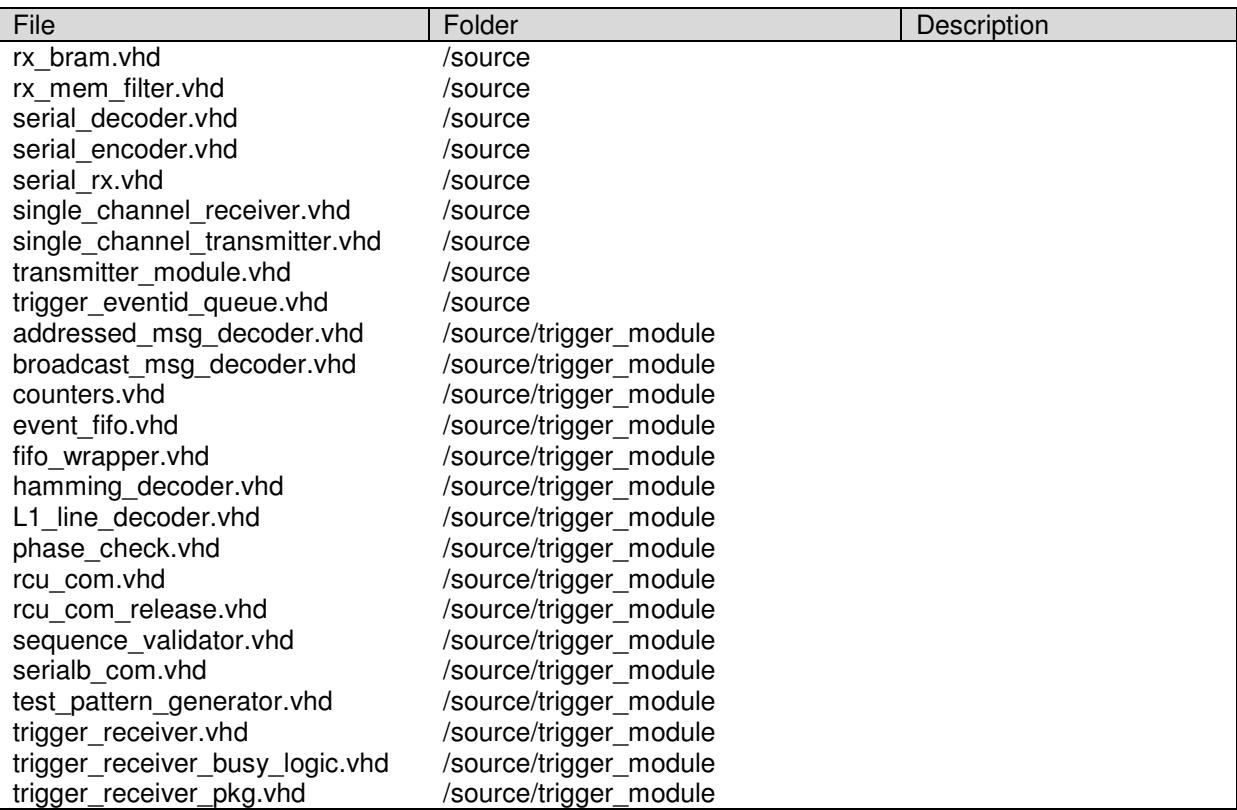

**Table 3-1: Files checked in the SVN repository.** 

#### 3.2 **Software**

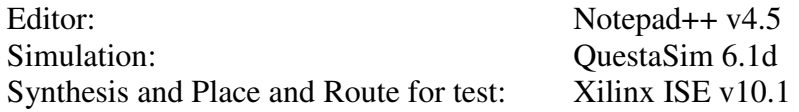

*Note: The Core's may have to be regenerated for a different ISE version or different Xilinx FPGA series.* 

# 4 **External Interface**

### 4.1 **Generic interface**

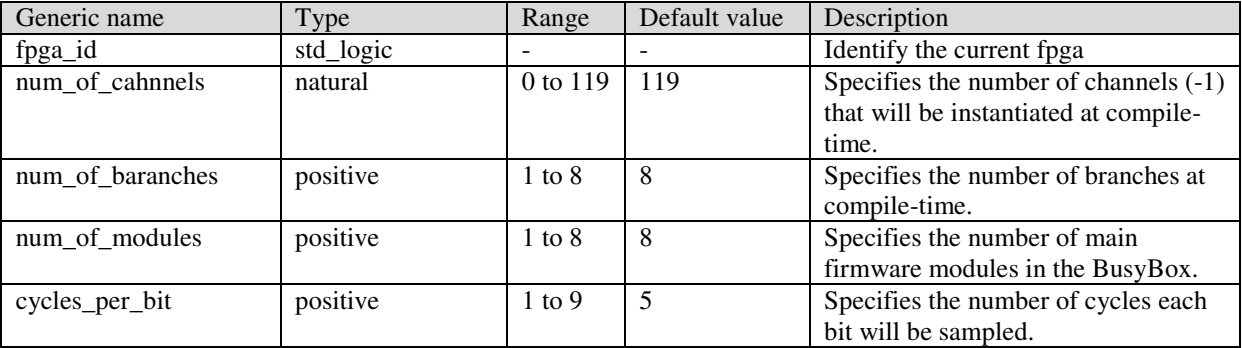

**Table 4-1: Description of generic interface.** 

# 4.2 **Signal interface**

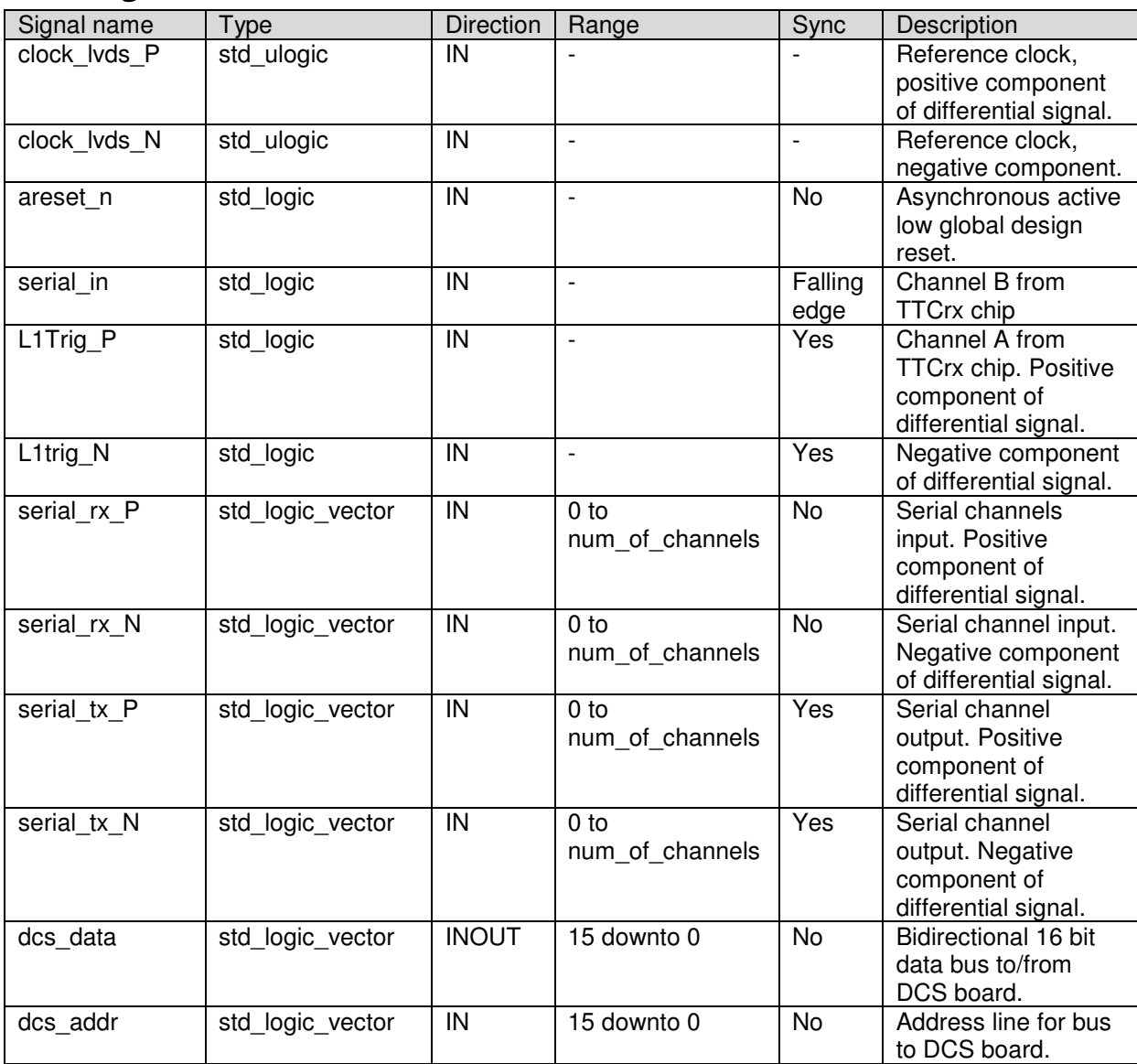

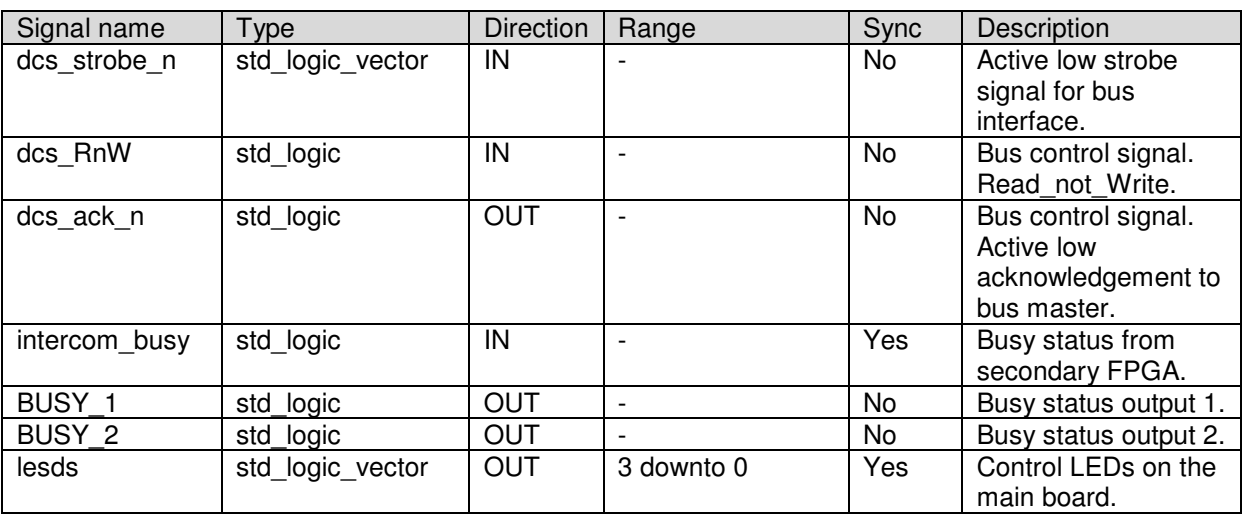

**Table 4-2: Description of signal interface.** 

# 5 **Register Interface**

All registers for the BusyBox are listed below.

# 5.1 **BusyBox Register Interface**

| <b>Register Name</b>       | <b>Address</b> | Type <sup>3</sup> | Decription                                                         |
|----------------------------|----------------|-------------------|--------------------------------------------------------------------|
| TX Register[15:0]          | 0x0001         | <b>RW</b>         | Transmits a message on serial ports when                           |
|                            |                |                   | written to. Bit 7:0 is TX Data. Bit 15:8 gives                     |
|                            |                |                   | channel number in hexadecimal. Any value                           |
|                            |                |                   | greater than the actual number of channels will                    |
|                            |                |                   | result in a broadcast on all channels.                             |
| RX Memory1[15:0]           | 0x1000-        | <b>RW</b>         | All addresses in range where the 2 LSBs are                        |
|                            | 0x1FFF         |                   | '00'. Holds DRORC message [47:32].                                 |
| RX Memory2[15:0]           | 0x1000-        | <b>RW</b>         | All addresses in range where the 2 LSBs are                        |
|                            | 0x1FFF         |                   | '01'. Holds DRORC message [31:16].                                 |
| RX Memory3[15:0]           | 0x1000-        | <b>RW</b>         | All addresses in range where the 2 LSBs are                        |
|                            | 0x1FFF         |                   | '10'. Holds DRORC message [15:0].                                  |
| RX Memory4[15:8]           | 0x1000-        | <b>RW</b>         | All addresses in range where the 2 LSBs are                        |
|                            | 0x1FFF         |                   | '11'. Holds DRORC channel number.                                  |
| RX Memory Pointer[11:0]    | 0x2000         | $\mathsf{R}$      | Value indicates where next message from                            |
|                            |                |                   | DRORC will be written in RX Memory.                                |
| Event ID Count[8:0]        | 0x2001         | $\mathsf{R}$      | Number of Event Ids extracted from triggers and<br>stored in FIFO. |
| Current EventID[3:0]       | 0x2002         | $\mathsf{R}$      | Bit 35:32 of Event ID currently being matched.                     |
| Current EventID[15:0]      | 0x2003         | $\overline{R}$    |                                                                    |
|                            |                | $\overline{R}$    | Bit 31:16 of Event ID currently being matched.                     |
| Current EventID[15:0]      | 0x2004         | $\overline{R}$    | Bit 15:0 of Event ID currently being matched.                      |
| Newest EventID[3:0]        | 0x2005         |                   | Bit 35:32 of Event ID most recently received                       |
|                            |                |                   | from triggers.                                                     |
| Newest EventID[15:0]       | 0x2006         | $\mathsf{R}$      | Bit 31:16 of Event ID most recently received                       |
|                            |                |                   | from triggers.                                                     |
| Newest EventID[15:0]       | 0x2007         | $\mathsf{R}$      | Bit 15:0 of Event ID most recently received from                   |
|                            | 0x2008         | <b>RW</b>         | triggers.<br>Number of clock cycles 'busy' will be asserted        |
| L0 trigger timeout         |                |                   | after an L0 trigger. Note: The busy will not be                    |
|                            |                |                   | deasserted if the buffers are full.                                |
| FEE Buffers Available[3:0] | 0x2009         | <b>RW</b>         | Configuration register which indicates how                         |
|                            |                |                   | many events can be stored in the buffers on the                    |
|                            |                |                   | FEE.                                                               |
| Halt FSM[0]                | 0x200A         | $\overline{RW}$   | When set to '1' the FSM that controls the Event                    |
|                            |                |                   | ID matching will halt in a known state.                            |
| Force Event ID Match[0]    | 0x200B         | W                 | Writing '1' to this register when the FSM has                      |
|                            |                |                   | been halted will cause the FSM to move on to                       |
|                            |                |                   | the next Event ID.                                                 |
| Re-request Timeout[15:0]   | 0x200C         | <b>RW</b>         | Number of clock cycles (40 MHz domain) to                          |
|                            |                |                   | wait in between sending requests to the                            |
|                            |                |                   | DRORCs.                                                            |
| Current Request ID[3:0]    | 0x200D         | $\mathsf{R}$      | Holds the Request ID the Busy Box uses to                          |
|                            |                |                   | request Event Ids from the DRORCs.                                 |
| Request Retry Count[15:0]  | 0x200E         | $\mathsf{R}$      | Number of iterations the FSM has made while                        |
|                            |                |                   | trying to match the current Event ID.                              |
| Busy Timer[15:0]           | 0x2010         | R                 | Bit 31:16 of register that holds number of cycles                  |
|                            |                |                   | the BUSY has been asserted.                                        |
| Busy Timer[15:0]           | 0x2011         | $\mathsf R$       | Bit 15:0 of register that holds number of cycles                   |

 3 Legend: W=write, R=read, T= write trigger (not physical registers)

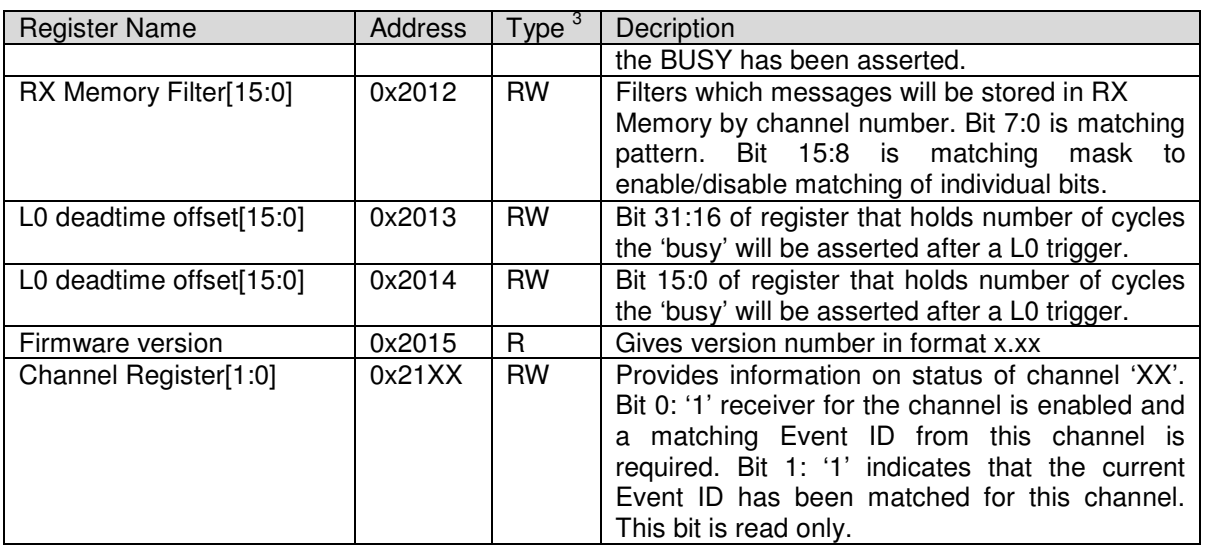

**Table 5-1: List of registers that can be accessed externally.** 

# 5.2 **Trigger Receiver Module Register Interface**

| Register name         | <b>Address</b> | Type <sup>4</sup> | Description                                        |  |
|-----------------------|----------------|-------------------|----------------------------------------------------|--|
| Control[15:0]         | 0x3000         | <b>RW</b>         | [0] Serial B channel on/off<br>Default: 1          |  |
|                       |                |                   | [1] Disable error masking<br>0                     |  |
|                       |                |                   | [2] Enable Rol decoding<br>0                       |  |
|                       |                |                   | 1<br>[3] L0 support                                |  |
|                       |                |                   | $[4:7]$ (Not Used)                                 |  |
|                       |                |                   | [8] L2a FIFO storage mask<br>1                     |  |
|                       |                |                   | 1<br>[9] L2r FIFO storage mask                     |  |
|                       |                |                   | [10] L2 Timeout FIFO storage mask<br>1             |  |
|                       |                |                   | 1<br>[11] L1a message mask                         |  |
|                       |                |                   | [12] Trigger Input Mask Enable<br>0                |  |
|                       |                |                   | [13:15] (Not Used)                                 |  |
| Control[7:0]          | 0x3001         | R                 | [16] Bunch counter overflow                        |  |
|                       |                |                   | [17] Run Active                                    |  |
|                       |                |                   |                                                    |  |
|                       |                |                   | [18] Busy (receiving sequence)                     |  |
|                       |                |                   | [19] Not Used                                      |  |
|                       |                |                   | [23:20] CDH version                                |  |
| Module reset          | 0x3002         | T                 | 0x2<br><b>Reset Module</b>                         |  |
|                       |                | <b>RW</b>         | Rol-Definition. Bit 15:0                           |  |
| Rol_Config1[15:0]     | 0x3004         |                   |                                                    |  |
| Rol Config1[1:0]      | 0x3005         | <b>RW</b>         | Rol Definition. Bit 17:16                          |  |
| Rol_Config2[15:0]     | 0x3006         | <b>RW</b>         | Rol Definition. Bit 33:18                          |  |
| Rol_Config2[1:0]      | 0x3007         | <b>RW</b>         | Rol Definition. Bit 35:34                          |  |
| <b>Reset Counters</b> | 0x3008         | T                 | Write to this registers will reset the counters in |  |
|                       |                |                   | the module                                         |  |
| Issue TestMode        | 0x300A         | T                 | Debug: Issues testmode sequence. Note that         |  |
|                       |                |                   | serialB channel input MUST be disabled when        |  |
|                       |                |                   | using this feature.                                |  |
| L1 Latency[15:0]      | 0x300C         | <b>RW</b>         | [15:12] Uncertainty region +- N. default value     |  |
|                       |                |                   | $0x2(50 \text{ ns})$                               |  |
|                       |                |                   | [11:0] Latency from L0 to L1, default value        |  |
|                       |                |                   | 0x30D4 (5.3 us)                                    |  |
| L2_Latency[15:0]      | 0x300E         | <b>RW</b>         | [15:0] Max Latency from BC0 to L2                  |  |

 4 Legend: W=write, R=read, T= write trigger (not physical registers)

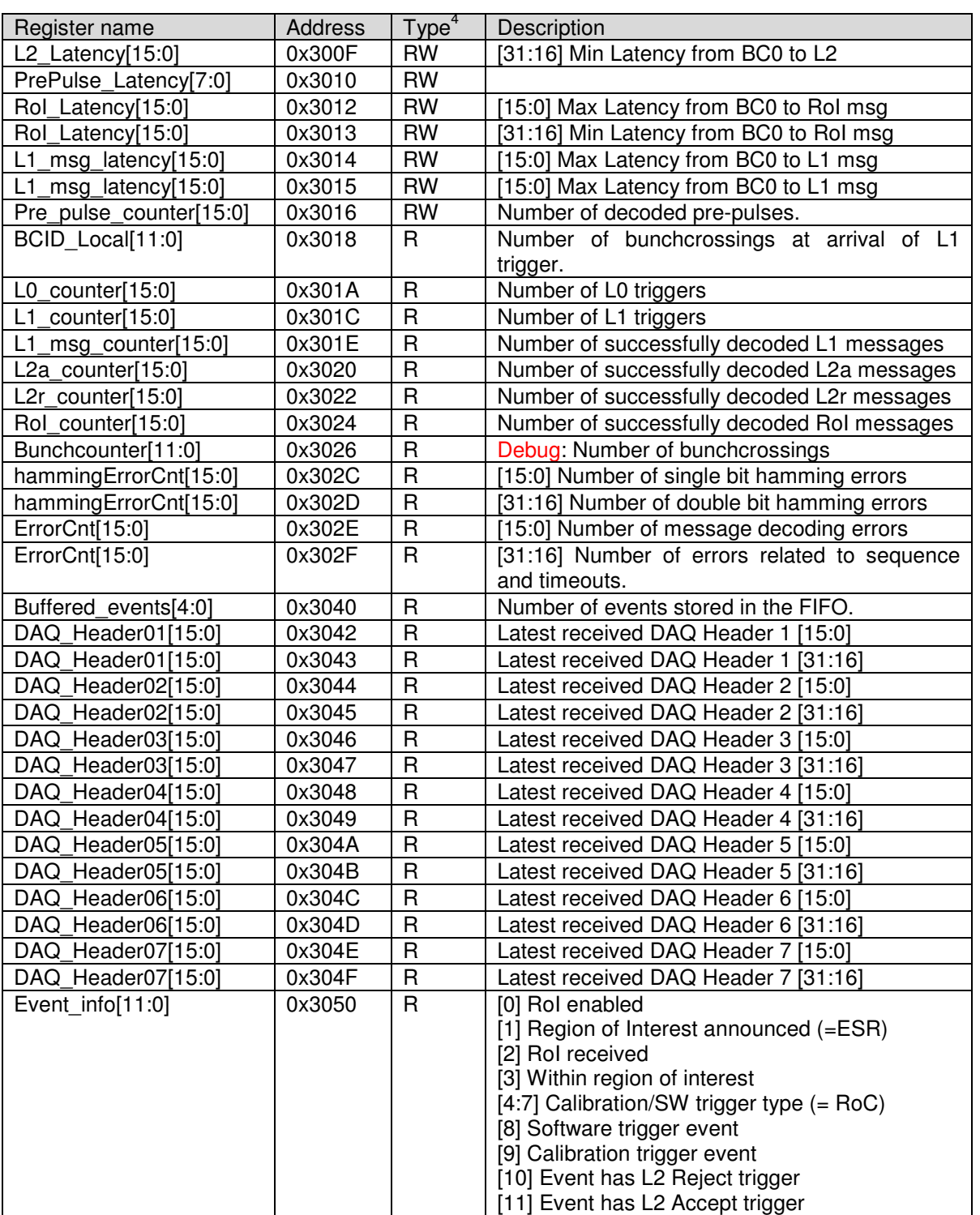

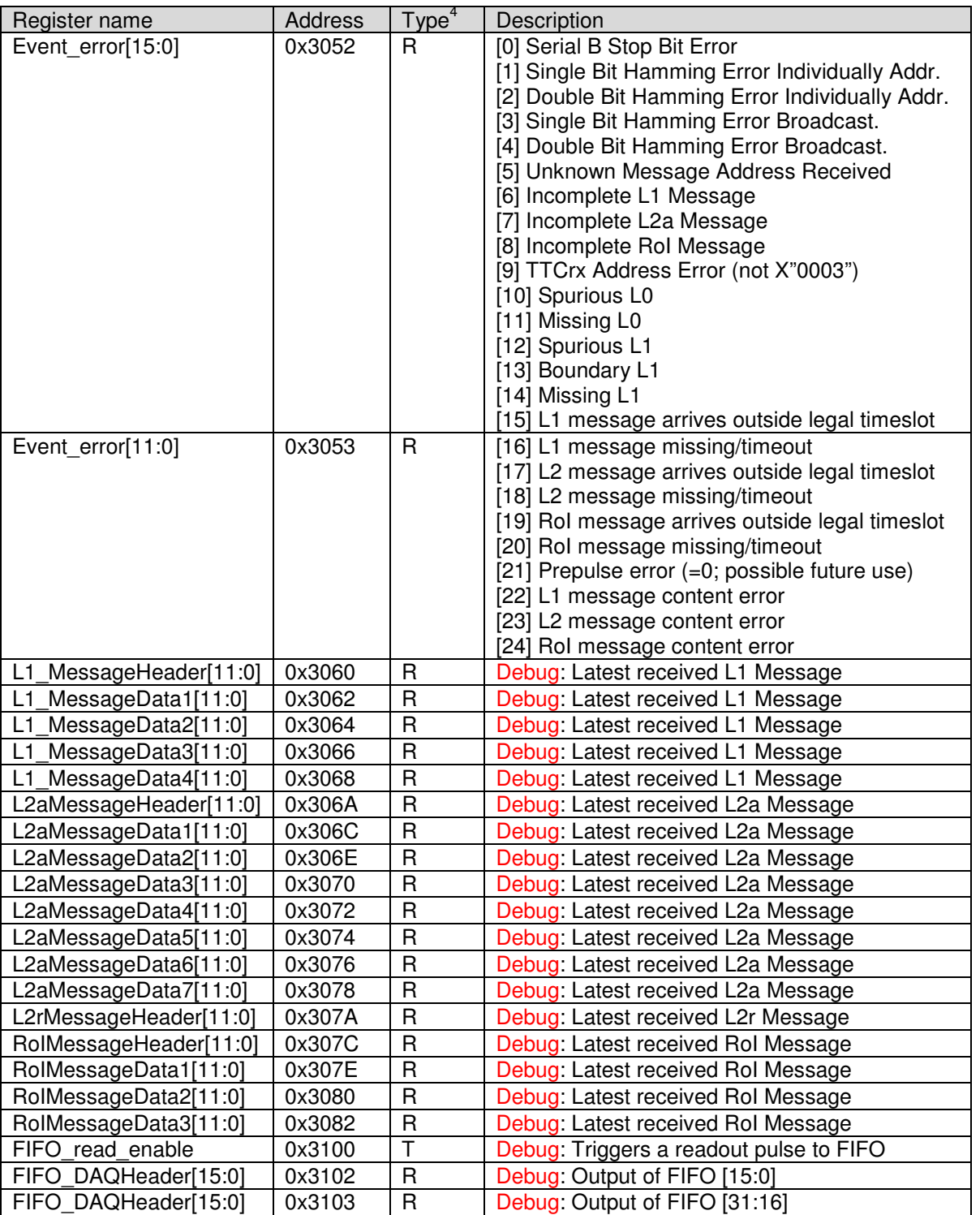

**Table 5-2: List of registers that can be accessed externally. Note that the registers marked debug can be excluded by setting the generic include\_debug\_registers to false, but during the development of HW/FW they come in handy for testing and verification. The module address is not given in this table.** 

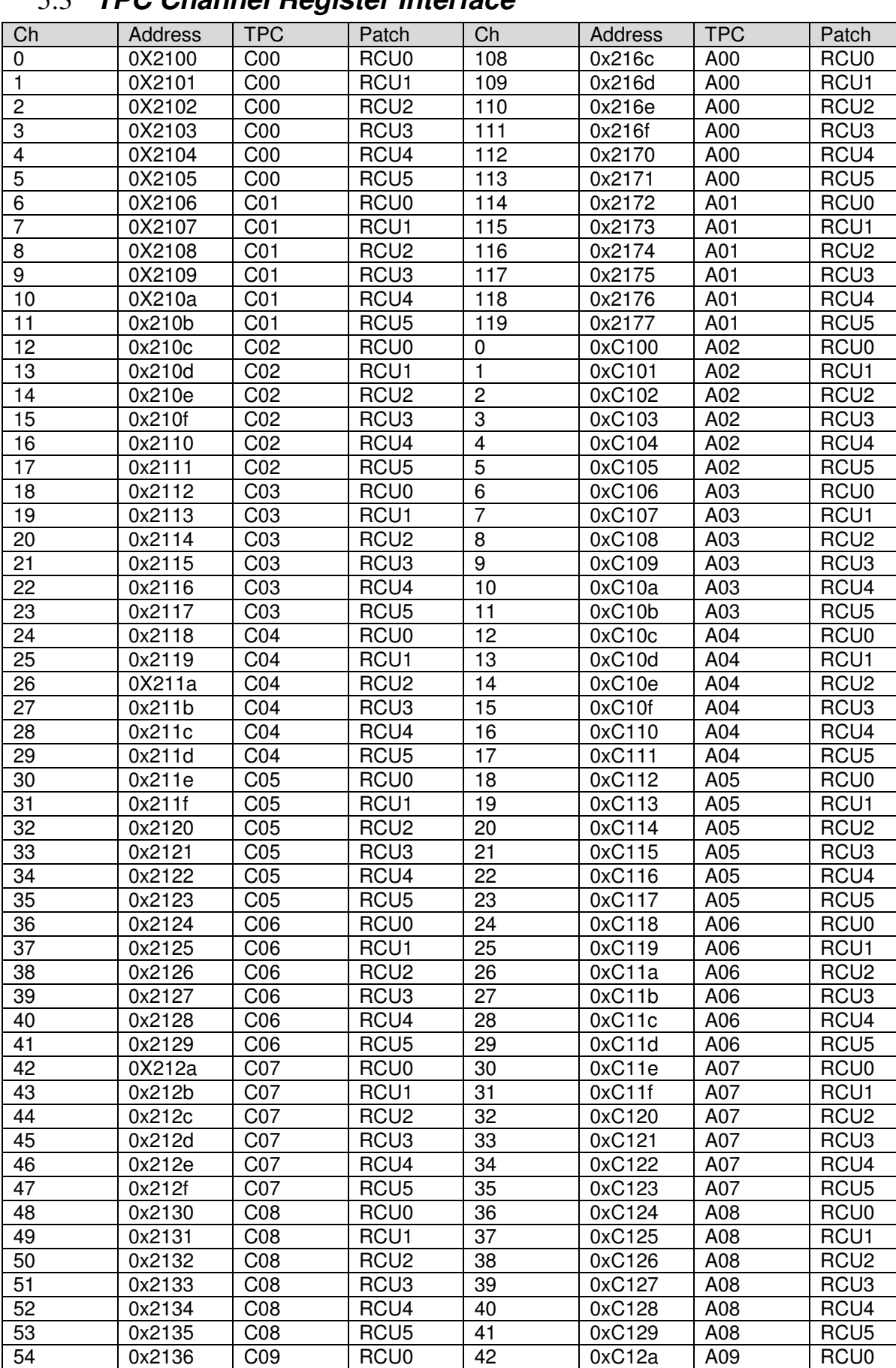

### 5.3 **TPC Channel Register Interface**

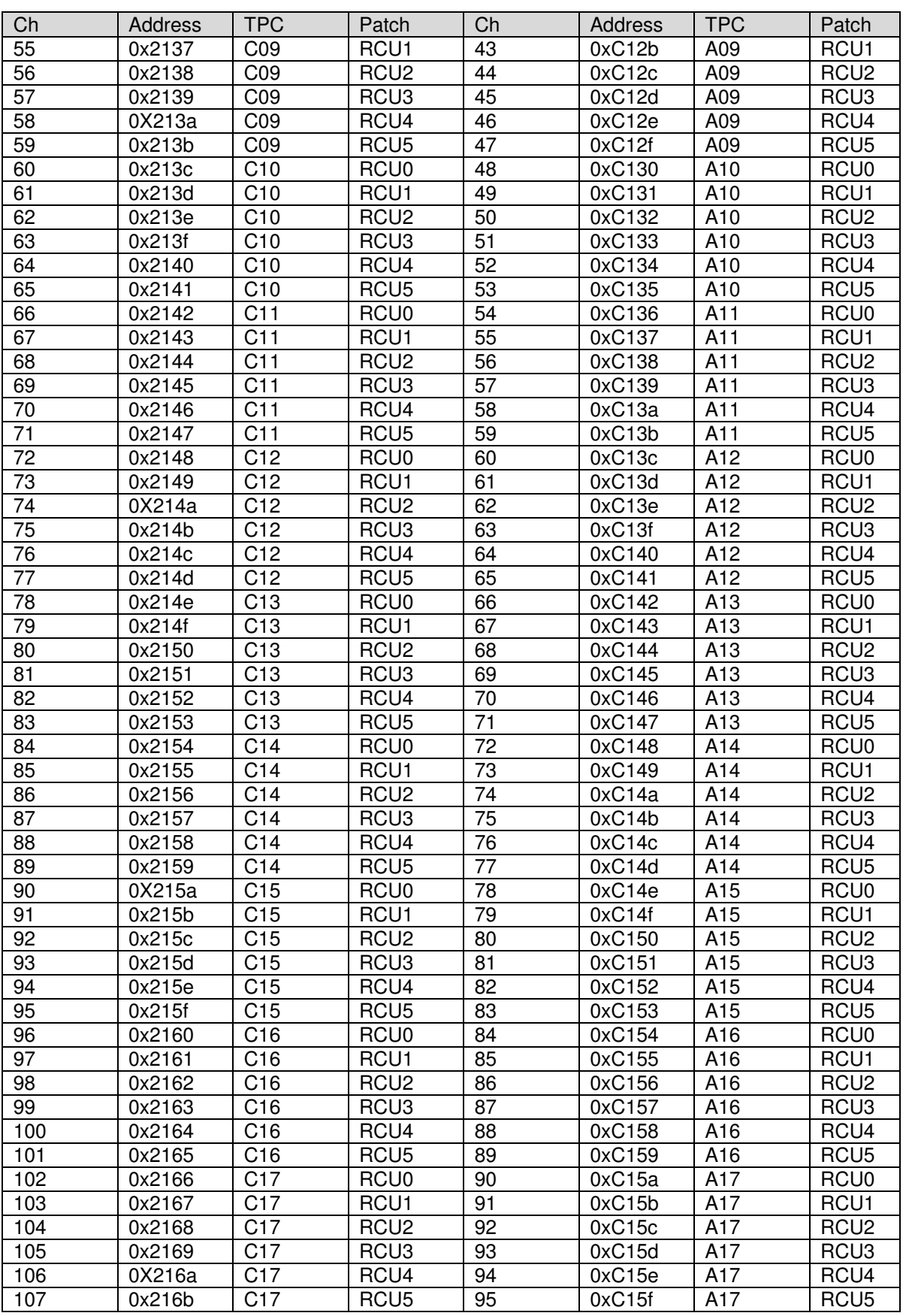

**Table 5-3: List registers for all BusyBox channel numbers in decimal, the address to their registers and which RCU-DRORC pair should be connected to this channel.** 

# 5.4 **BusyBox Channel Layout**

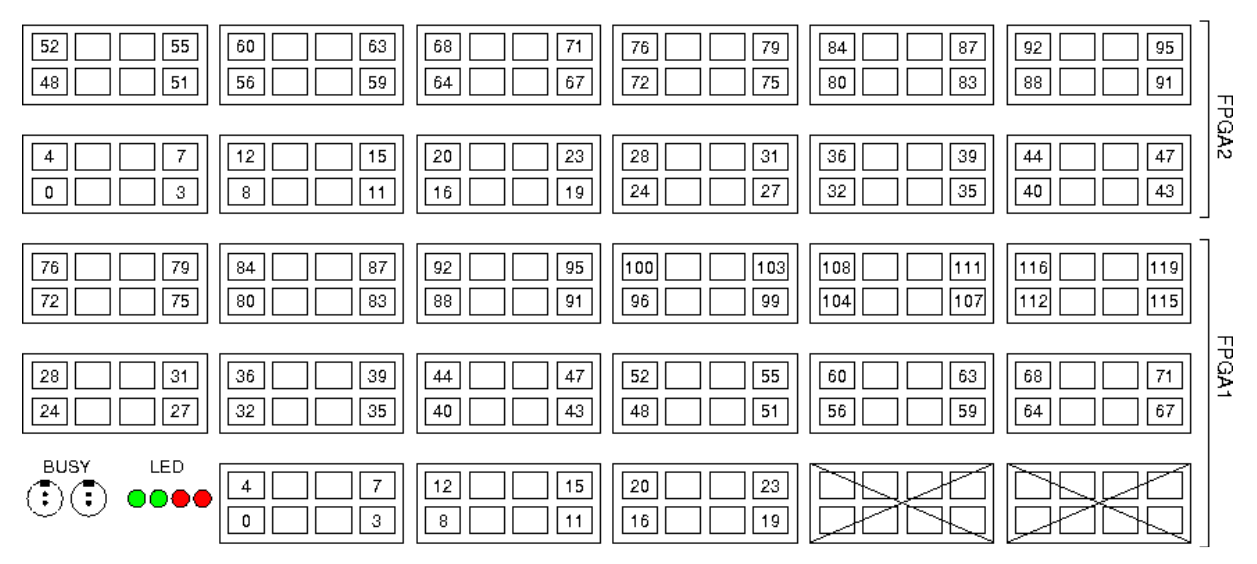

**Figure 5-1: Layout of 5 U front panel for the BusyBox.** 

# 6 **System Overview**

The BusyBox is a part of the data acquisition in four of the ALICE sub-detectors, namely: TPC, PHOS, FMD and EMCal. There are some minor differences between the BusyBoxes for each sub-detector because of the different numbers of D-RORCs they use.

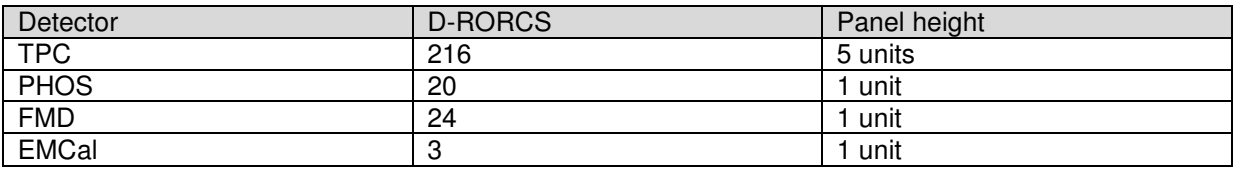

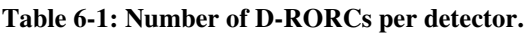

Data acquisition in ALICE is trigger based and is controlled by a Central Trigger Processor (CTP). The CTP distributes a trigger sequence starting with a L0 trigger when it detects a collision. Then, depending on the quality of the collision a L1 followed by an L2a or L2r trigger is issued by the CTP via the LTU.

The TPC Fee starts buffering data upon receiving a L1 trigger and PHOS a L0 trigger. The Fee on the four sub-detectors can buffer 4 or 8 events depending on number of samples configured.

So, the BB has two main tasks, keep track of available buffers and maintain a past-future protection. If the buffers are full or a L1 trigger is issued the BusyBox asserts a *busy* signal to the CTP, which will halt further triggers. The *busy* is then removed if these conditions are no longer true.

The BusyBox has no direct communication with the Fee and keeps track of available buffers by communicating with the D-RORCs. The Trigger System sends triggers to the BusyBox and the Fee. Figure 6-1 below illustrates the BusyBox place in the readout chain.

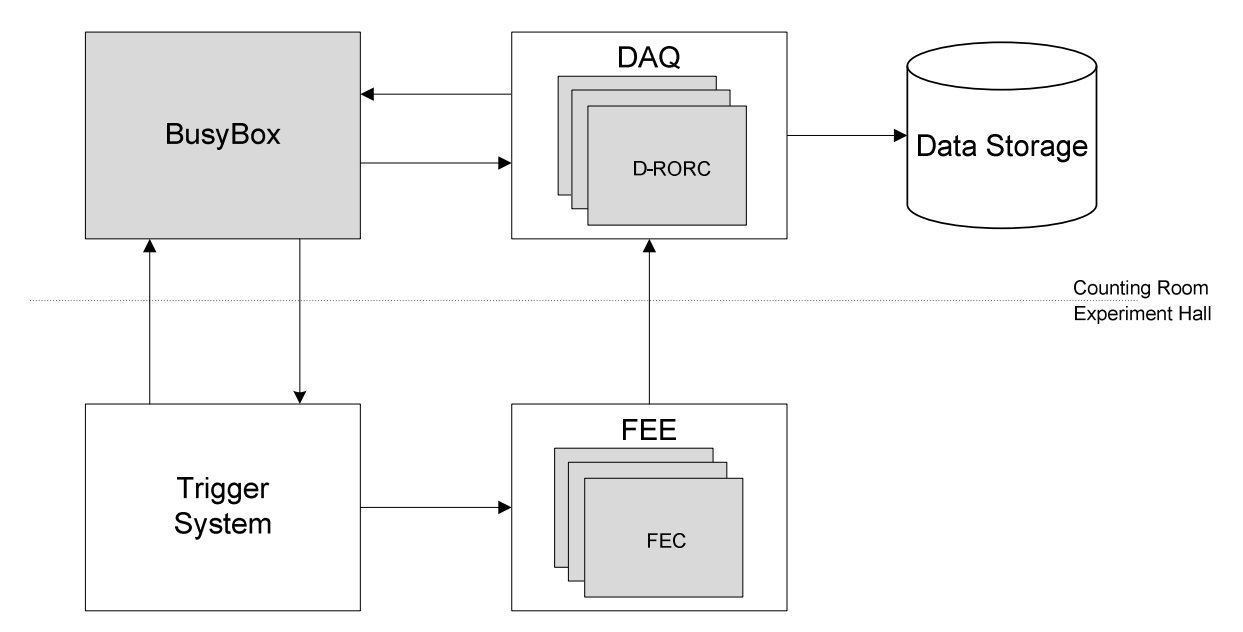

**Figure 6-1: Illustration of the data flow for the BusyBox system. The BusyBox and D-RORCs are placed in the counting rooms above the experiment hall.** 

# 7 **BusyBox Firmware**

*This chapter discusses the functionality of the firmware and gives a description of each module with sub-modules. The firmware modules are described with text, pictures, entities and port details.* 

# 7.1 **Introduction**

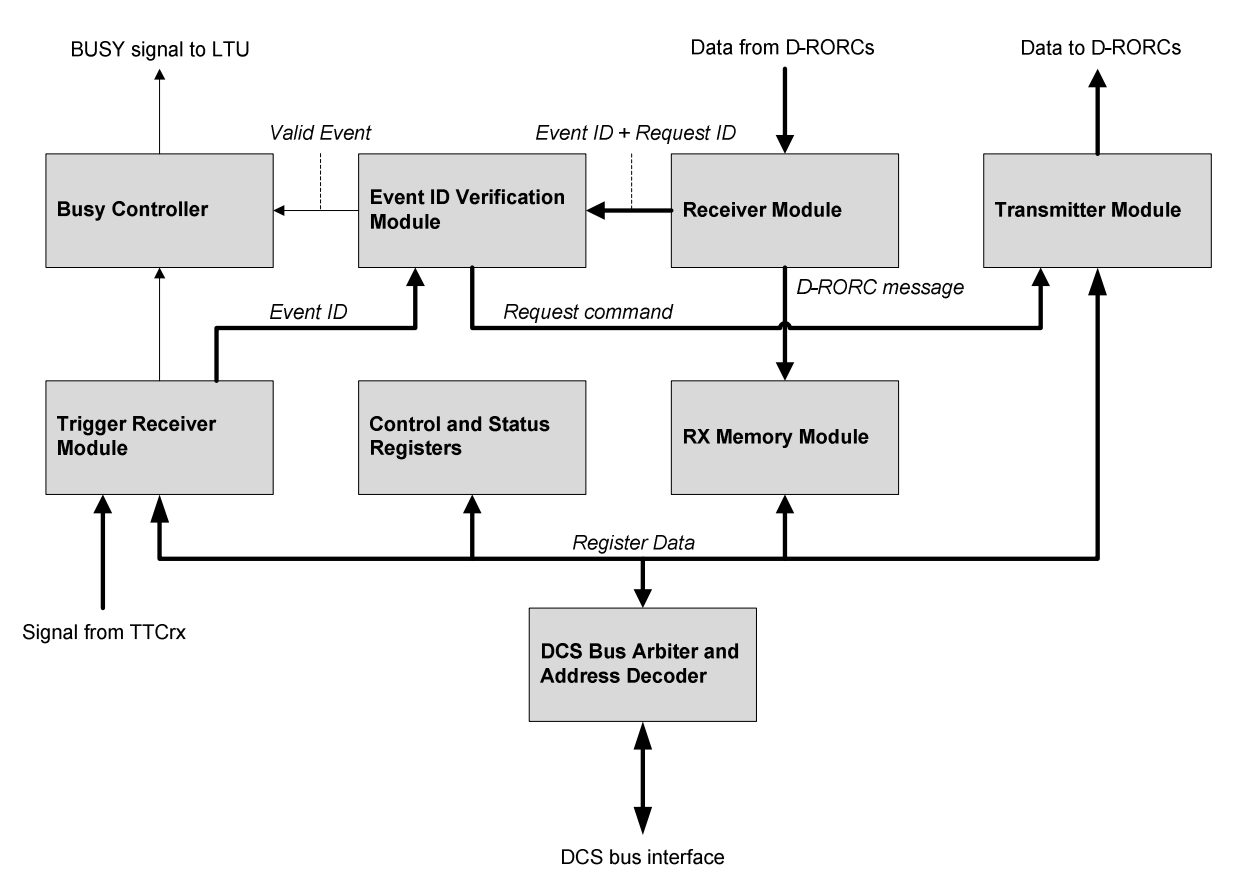

**Figure 7-1: Main BusyBox firmware modules.** 

The firmware controls the BusyBox and executes its designed purpose based on inputs from three sources: TTCrx, BusyBox DCS card and the D-RORCs. The above figure shows the main firmware modules of the BusyBox and will be discussed in more detail. As mentioned before the BusyBox has two main functions: assert the *busy* signal if Fee buffers are full or when a L0 trigger has been issued by the CTP.

### 7.1.1 **An intuitive explanation of how the BusyBox firmware works**

It all starts with a collision of hadrons in the LHC's ALICE detector. The CTP detects this collision and notifies the LTU, which sends a L0 trigger to the BusyBox via its optical fibre network. The L0 trigger is the start of a sequence of triggers which ends with either an L2a, L2r trigger or a L2 timeout.

The LTU broadcasts the system clock that is directly dependent on the bunchcrossing frequency in LHC, in addition to L1a and Serial B line, to the BusyBox. This is done through a fibre network and converted by the TTCrx chip on the DCS card to electrical signals. Then the information is decoded by the Trigger Receiver firmware module in the BusyBox.

Not all of the decoded messages are useful for the BusyBox. Hence, the Trigger Receiver module only extracts the event ID and triggers from the LTU broadcasts. The triggers are forwarded to the Busy Controller module, which decides when to assert the *busy*.

The event ID is used to verify that all D-RORCs have received data from an event and with only that information in hand; the BusyBox can keep track of the Fee buffers. The BusyBox sends a message to all D-RORCs requesting them to send back the last event ID they have. If the event ID received from the D-RORCs is the same event ID as the one the BusyBox received from LTU, it implies that the event data has been read out from the Fee buffers.

It is the Busy Controller module that keeps track of the Fee buffers. Fee buffers can hold 4 or 8 events and starts buffering data on a L0 trigger (TPC starts on a L1). If there is a L0 trigger 1 buffer is occupied and the buffer is freed if the D-RORC corresponding to that Fee has replied with the same event ID. This is then checked as OK in a register named EIDOK. The EIDOK register is AND'ed with the CHEN register (Channel Enable) giving a 1 if all event ID's from the D-RORCs are verified.

A control and status register can as the name implies, control and check the status of registers in the BusyBox. This is done via the DCS board mounted on the BusyBox PCB.

## 7.1.2 **VHDL Entity Hierarchy**

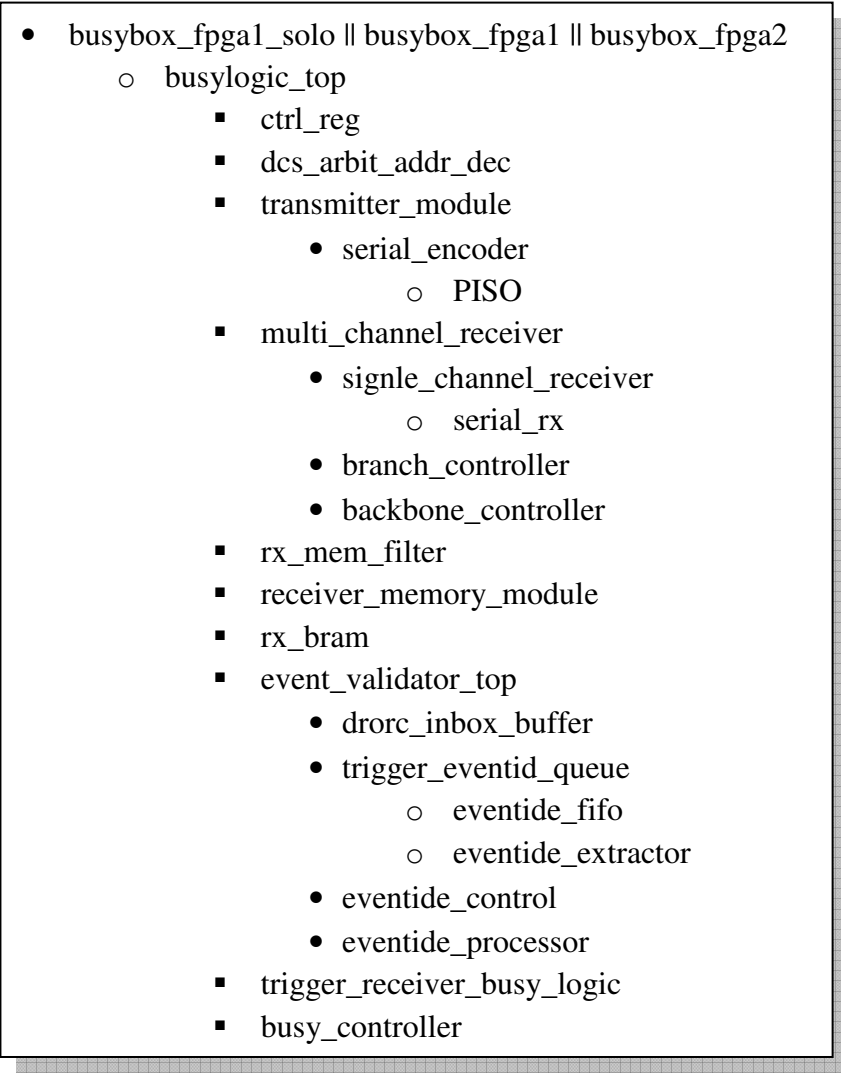

# 7.2 **BusyBox FPGA Modules**

The BusyBox can have one or two FPGAs depending on which detector it is used for. There are only minor differences in the source code for the three firmware versions (FPGA1, FPGA2 and FPGA solo). The differences are the number of channels instantiated and extra logic to coordinate the BUSY signal from the second FPGA to the first when two FPGAs are used.

# 7.2.1 **Entity BusyBox FPGA Modules**

This module acts as a wrapper for each version of the three firmware versions: busybox\_fpga1.vhd, busybox\_fpga2.vhd and busybox\_fpga1\_solo.vhd. These wrappers instantiates the BusyBox Top module with the required generic parameters and extra logic. The wrapper also adds and configures the Virtex-4 IO buffers and Digital Clock Manager (DCM) around the BusyBox Top module. Since the wizard that generates the wrapper does not support enabling of the DIFF\_TERM attribute of the differential input buffer, it is not included. Instead the input buffer (IBUFGDS) is instantiated in the BusyBox wrapper files where the DIFF\_TERM attribute is enabled. This is essential for the design to operate

reliable, otherwise the DCM may not lock on the incoming reference clock and the internal clock signals will be full of glitches and spurious behaviour.

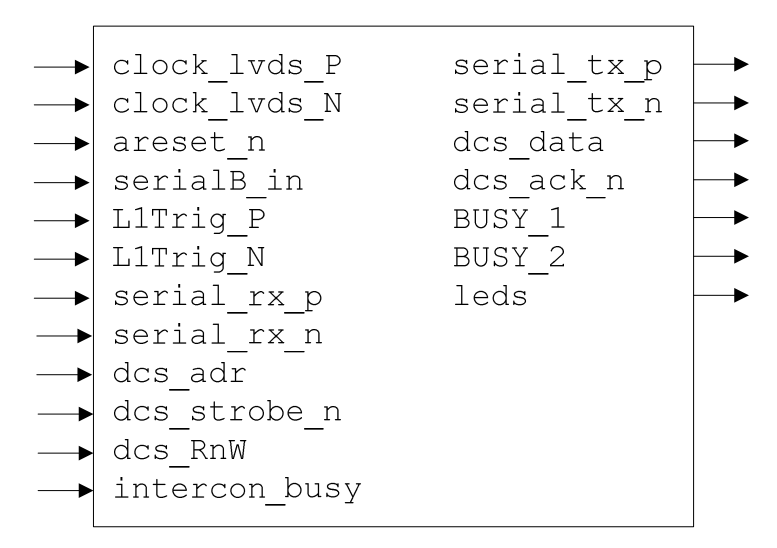

**Figure 7-2: Entity for BusyBox FPGA modules.** 

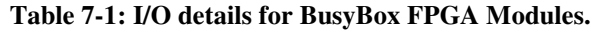

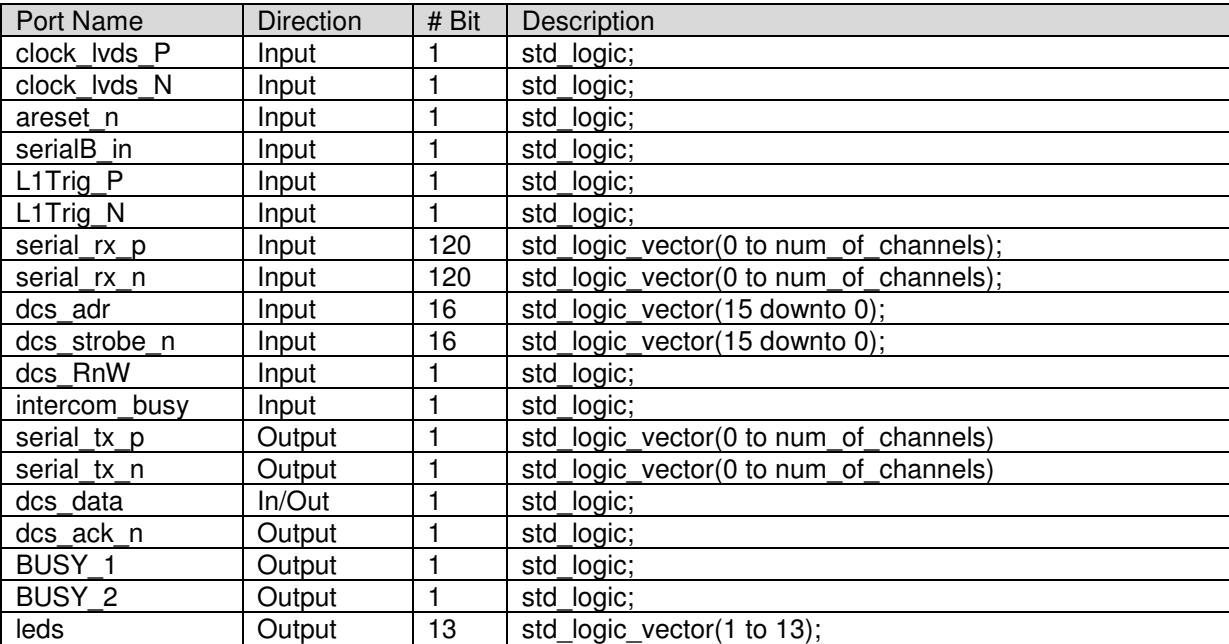

#### 7.3 **BusyBox Top module**

#### 7.3.1 **Entity BusyBox Top module**

This is the top level structural module of the BusyBox design. All eight main modules are instantiated and connected in this module.

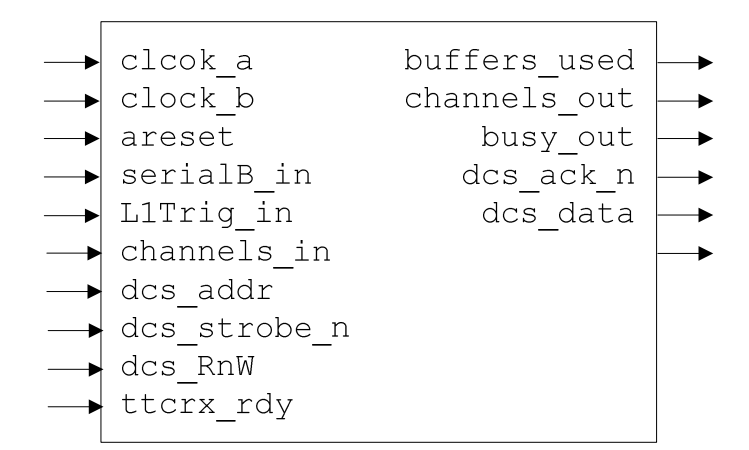

**Figure 7-3: Entity for BusyBox top module.** 

**Table 7-2:I/O details for BusyBox Top Module.** 

| Port Name    | <b>Direction</b> | # $Bit$ | Description                                  |
|--------------|------------------|---------|----------------------------------------------|
| clock a      | Input            |         | std_logic; the clock_a frequency is 200 MHz. |
| clock b      | Input            |         | std logic; the clock b frequency is 40 MH;   |
| areset       | Input            |         | std logic;                                   |
| serialB in   | Input            |         | std logic;                                   |
| L1Trig in    | Input            |         | std logic;                                   |
| channels in  | Input            | 120     | std logic vector(0 to num of channels);      |
| dcs addr     | Input            | 16      | std logic vector(15 downto 0);               |
| dcs strobe n | Input            |         | std logic;                                   |
| dcs RnW      | Input            |         | std logic;                                   |
| ttcrx rdy    | Input            |         | std logic;                                   |
| buffers used | Output           | 4       | std logic vector(3 downto 0);                |
| channels out | Output           | 120     | std logic vector(0 to num of. channels);     |
| busy out     | Output           |         | std logic;                                   |
| dcs ack n    | Output           |         | std logic;                                   |
| dcs data     | In/Out           | 16      | std logic vector(15 downto 0);               |

### 7.4 **DCS Bus Arbiter and Address Decoder**

The DCS Bus Arbiter and Address Decoder module is an asynchronous 16 bit data/address handshake protocol for communication between the FPGA and DCS board. This protocol is used to read and write registers in the BusyBox firmware. The MSB of the 16 bits DCS bus address selects which FPGA to communicate with. Then each module can be accessed with the next three bits and the remaining bits are used to target specific sub-module registers.

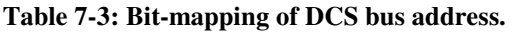

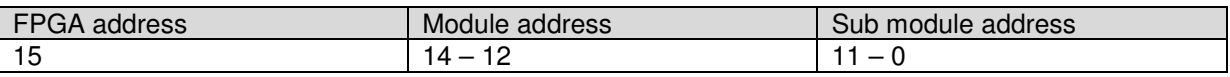

#### 7.4.1 **Entity DCS bus arbiter and address decoder**

| $\rightarrow$ c fpga id        | dcs ack n         |  |
|--------------------------------|-------------------|--|
| $\rightarrow$ clock b          | module data array |  |
| → dcs strobe n                 | module en array   |  |
| $\rightarrow$ dcs RnW          | module data out   |  |
| $\blacktriangleright$ dcs addr | module address    |  |
| $\blacktriangleright$ dcs data | module RnW        |  |
|                                |                   |  |

**Figure 7-4: Entity for DCS Bus Arbiter and Address Decoder.** 

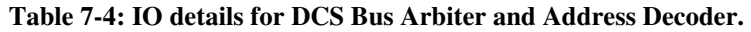

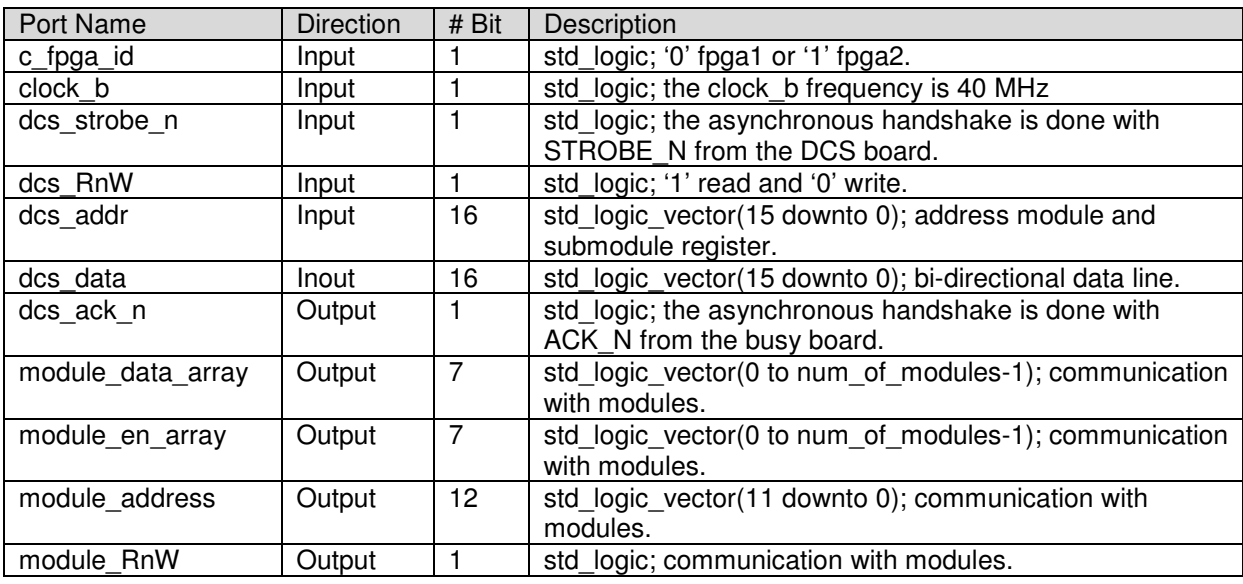

### 7.5 **Receiver Module**

Serial data from the D-RORCs are handled by the Receiver module and up to 120 single communication channels can be implemented in one FPGA.

**Table 7-5: Numbers of channels per detector pr FPGA.** 

| <b>Detector</b> | # Channels on FPGA 1 | # Channels on FPGA 2 |
|-----------------|----------------------|----------------------|
| TPC.            | 120                  | 96                   |
| <b>PHOS</b>     | 20                   | N/A                  |
| <b>FMD</b>      | 24                   | N/A                  |
| <b>EMCal</b>    | റ                    | N/A                  |

Incoming serial data is sampled at 200 MHz by Serial Decoder modules and shifted through a 100 bit shift register (98 bit in firmware due to capture conditions) as shown in Figure 7-5. Each bit is sampled five times and then the middle three bits are run through a MAJ (Majority) gate where the majority bit is selected to be the data bit which is captured as part of the final 16 bit data.

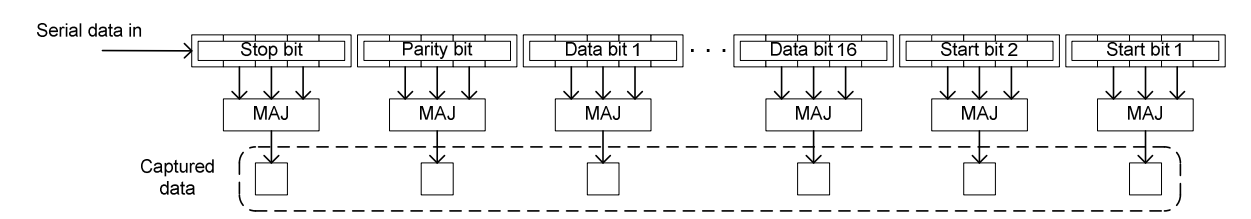

**Figure 7-5: Internal architecture of the implementation of a serial decoder.** 

In order to implement error tolerance, the 48 bit word from the D-RORC is sampled in a 16 bit data frame. A state machine in the Single Channel Receiver module reads out the 16 bit data words, one word after another. Whenever the serial decoder flags that a data word is received it is sent to the Branch Controller. A countdown timer in the state machine discards the data if the strict timing between data readout is compromised. In that case the next word is then considered the first in the readout sequence of three words.

If all three words have been read out successfully to the Brach Controller, and no parity errors and timeouts were found, the state machine will concatenate the three words to a 48 bit message and send it to the Backbone Controller.

Up to sixteen Single Channel Receivers can be connected to a Branch Controller module. The Branch Controller buffers data from the Single Channel Receivers and stops further buffering until data have been read out by the Backbone Controller. The Backbone Controller may have up to eight Branch Controllers and the concept is illustrated in Figure 7-6.

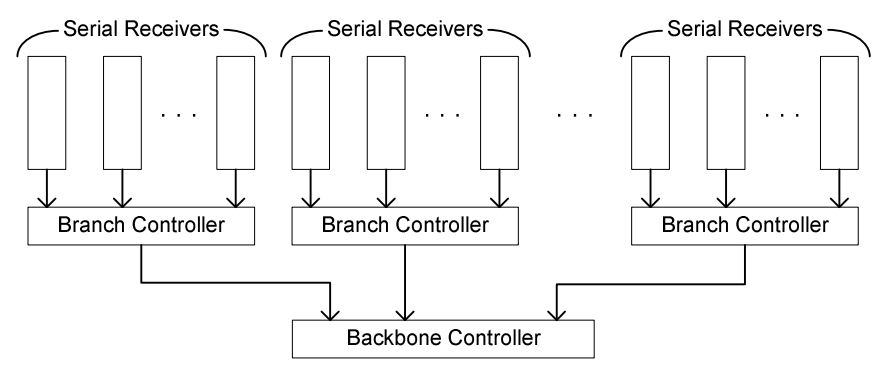

**Figure 7-6: Concept of data collector architecture.**

#### 7.5.1 **Receiver Module VHDL Entity Hierarchy**

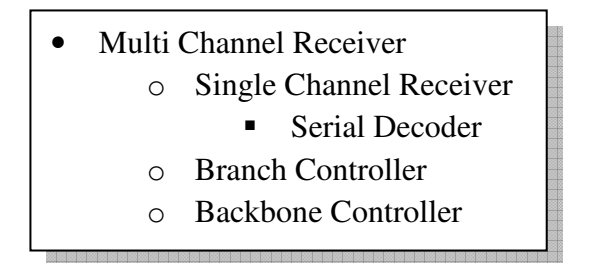

#### 7.5.2 **Entity Multi Channel Receiver module**

The CHEN (Channel Enable) register tells this module how many serial receivers to enable. Three generics can be set before synthesizing the firmware:

- Numbers of channels (120 max)
- Numbers of branches (8 max)
- Cycles per bit (5 by default)

Based on the CHEN register the Multi Channel Receiver then enables/disables the correct numbers of sub modules to be instantiated. Channels that are not in use will be grounded to avoid electromagnetic noise. This noise would have produced a lot of garbage data if left floating.

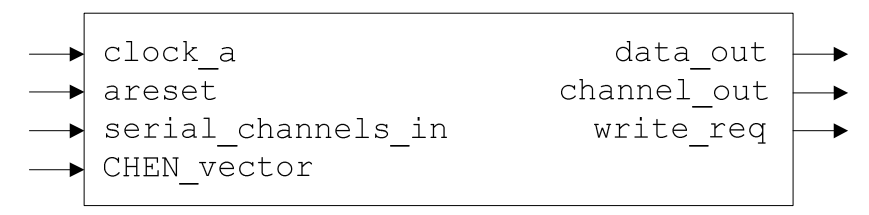

**Figure 7-7: Entity for Channel Receiver Module.** 

| Port Name         | <b>Direction</b> | # Bit | Description                                                                                                    |
|-------------------|------------------|-------|----------------------------------------------------------------------------------------------------|
| clock a           | Input            |       | std_logic; the clock_a frequency is 200 MHz.                                                                                                    |
| areset            | Input            |       | std logic; asynchronous reset                                                                                                    |
| serial_channel_in | Input            | 120   | std logic vector(0 to num of channels); LVDS serial<br>channels from D-RORCs                                                                        |
| CHEN vector       | Input            | 120   | std logic vector(0 to num of channels); CHEN vector is<br>a register in the Control and Status Register module, one<br>bit set or disable channels. |
| data out          | Output           | 48    | std logic vector(47 downto 0); 48 bit data from D-RORCs                                                                                             |
| channel out       | Output           | 8     | std logic vector(7 downto 0); toggles the data from the<br>different channels to be outputted                                                       |
| write req         | Output           |       | std logic; '1' D-RORC data ready to send                                                                                                    |

**Table 7-6: I/O details for Channel receiver Module.**

### 7.5.3 **Entity Single Channel Receiver**

A state machine checks for parity errors and make sure that the 16 bit words from the serial decoder is within the allowed time limit. The three 16 bit words are concatenated to a 48 bit message and stored temporary in a registers. If the register is not read out fast enough it will be overwritten.

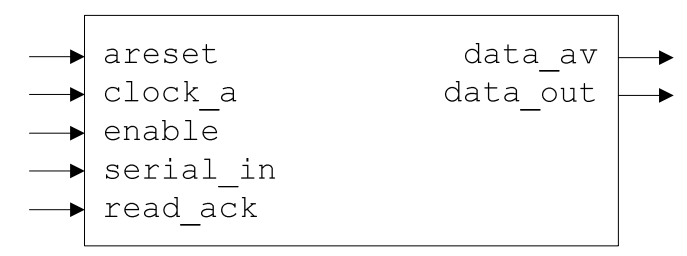

**Figure 7-8: Entity for Single Channel Receiver.** 

| Port Name | <b>Direction</b> | # Bit | Description                                             |
|-----------|------------------|-------|---------------------------------------------------------|
| clock a   | Input            |       | std logic; the clock a frequency is 200 MHz.            |
| Areset    | Input            |       | std logic; asynchronous rest.                           |
| Enable    | Input            |       | std logic;                                              |
| serial in | Input            |       | std logic; data bit from serial decoder.                |
| data out  | Output           | 48    | std logic vector (47 downto 0); 48 bit data from D-RORC |
| read ack  | Input            |       | std logic;                                              |
| data av   | Output           |       | std logic;                                              |

**Table 7-7: I/O details for Single Channel Receiver.**

#### 7.5.4 **Entity Serial Decoder**

If the Serial Decoder is enabled by the CHEN register it will wait for the start transition from four 1's to four 0's and the stop condition of three 0's before the data is captured. Two functions in the busylogic\_pkg package, the majority and parity, will take the three middle samples of each bit period<sup>5</sup> and determine the logic value, see Figure 7-5. The parity is then calculated from the extracted 16 bit word and compared with the received parity word. Parity error flag is raised if any parity errors and data available flag is raised when data is available.

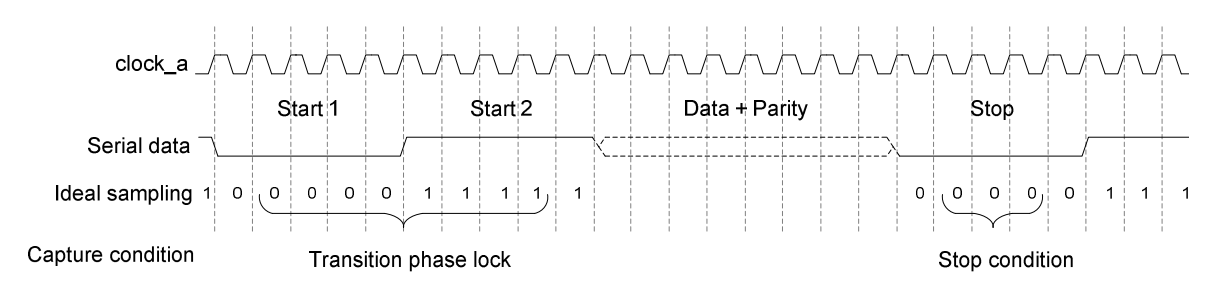

**Figure 7-9: Capture conditions for a data frame.** 

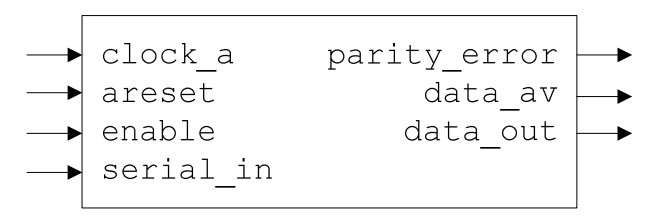

**Figure 7-10: Entity for Serial Decoder.** 

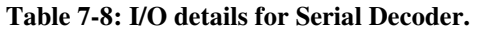

| Port Name    | <b>Direction</b> | # Bit | Description                                     |
|--------------|------------------|-------|-------------------------------------------------|
| clock a      | Input            |       | std logic; the clock a frequency is 200 MHz.    |
| areset       | Input            |       | std_logic; asynchronous reset                   |
| enable       | Input            |       | std logic;                                      |
| serial in    | Input            |       | std logic; LVDS serial signal from D-RORC       |
| parity_error | Output           |       | std logic;                                      |
| data av      | Output           |       | std logic;                                      |
| data out     | Output           | 16    | std logic vector(15 downto 0); data from D-RORC |

 5 Each bit period is sampled 5 times.

#### 7.5.5 **Entity Branch Controller**

The Branch Controller reads data from up to 16 Single Channels Receiver's and feed the data to the backbone controller. It scans the receivers for data available flag and copies the data to a buffer when the flag is raised. The branch controller will hold the flag until the Backbone Controller has verified that it has read the message.

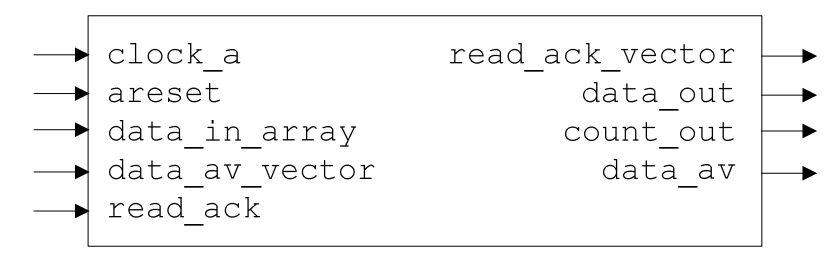

**Figure 7-11: Entity for Branch Controller.** 

| Port Name       | <b>Direction</b> | # Bit | Description                                                  |
|-----------------|------------------|-------|--------------------------------------------------------------|
| clock_a         | Input            |       | std_logic; the clock_a frequency is 200 MHz.                 |
| areset          | Input            |       | std logic; asynchronous reset                                |
| data in array   | Input            | 16    | receiver_busy_array(0 to 15);                                |
| data av vector  | Input            | 16    | std_logic_vector(0 to 15); '1' when data is available        |
| read ack        | Input            |       | std logic; from backbone controller                          |
| read ack vector | Output           | 16    | std logic vector( $0$ to $15$ );                             |
| data out        | Output           | 48    | std_logic_vector(47 downto 0); 48 bit data                   |
| count out       | Output           | 4     | std_logic_vector(3 downto 0); counter to keep track of       |
|                 |                  |       | serial channel being scanned                                 |
| data av         | Output           |       | std_logic; '1' when data from serial receiver is ready to be |
|                 |                  |       | sent                                                         |

**Table 7-9: I/O details for Branch Controller.** 

### 7.5.6 **Entity Backbone Controller**

The Backbone Controller reads data from up to 8 Branch Controller's and writes the data to the RX Memory module and the D-RORC inbox buffer in the Event Validator Top module.

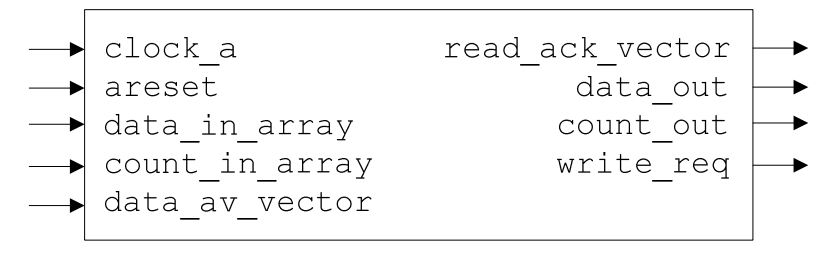

**Figure 7-12: Entity for Backbone Controller.** 

| Port Name       | <b>Direction</b> | # Bit | Description                                    |
|-----------------|------------------|-------|------------------------------------------------|
| clock a         | Input            |       | std logic; the clock a frequency is 200 MHz.   |
| areset          | Input            |       | std logic; asynchronous reset                  |
| data in array   | Input            |       | receiver bus array(0 to 7); work busylogic pkg |
| count_in_array  | Input            | 8     | count array(0 to 7); work busylogic pkg        |
| read ack vector | Output           | 8     | std logic vector( $0$ to $7$ );                |
| data out        | Output           | 48    | std logic vector(47 downto 0); 48 bit data     |

**Table 7-10: I/O details for Backbone Controller.** 

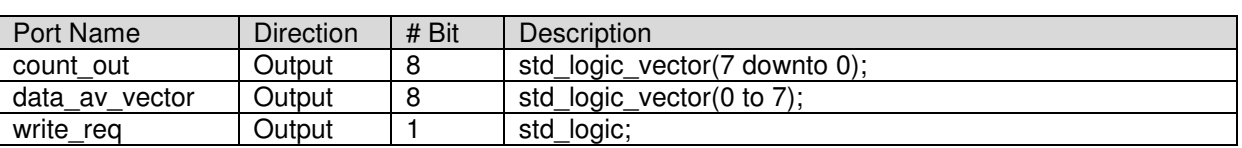

### 7.6 **Transmitter Module**

The transmitter module requests the event ID from the D-RORCs and consists of a controller, a serial encoder and a masking vector. A message register and a channel register are available for the DCS Bus Arbiter and Address Decoder module and the Event ID Verification module. Data from the message register will be loaded into the serial encoder and the masking vector will be created based on the channels enabled in the Channel register. The masking vector lets the Event ID Verification module or the DCS bus module select which channels to enable or disable. The controller handles requests from the Event ID Verification module and the DCS bus module to prevent communication conflicts, but the DCS bus module is just used for debugging purposes.

A state machine in the serial encoder module sends a 16 bit word to the PISO (Parallell In – Serial Out) module by request from the controller.

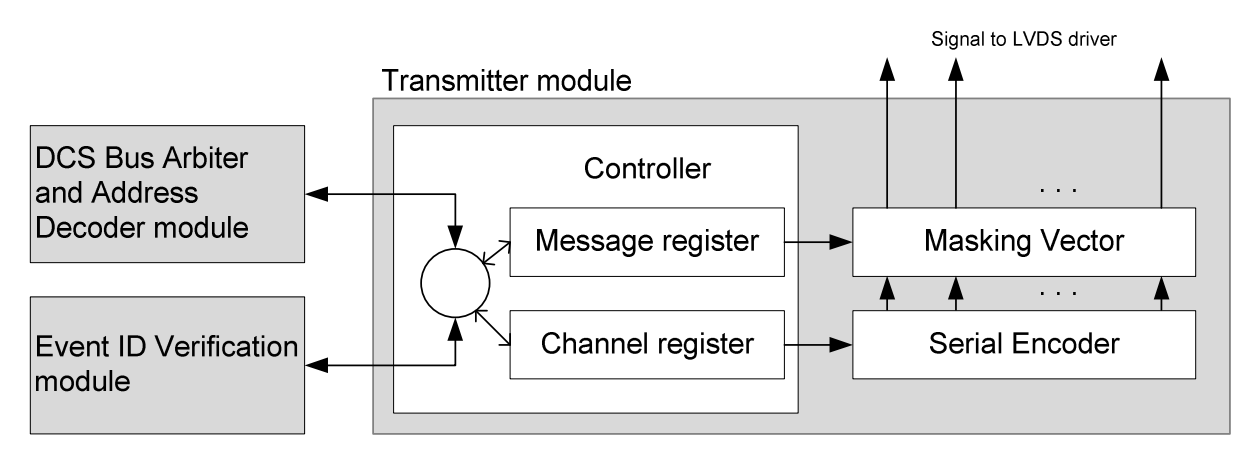

**Figure 7-13: Transmitter system.** 

The Transmitter module will request event IDs from the D-RORCs. The request is a 16 bit word and is sent to all D-RORCs, see Table 7-11 and Table 7-12.

#### **Table 7-11: Bit map for Trigger module request.**

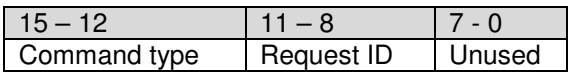

#### **Table 7-12: Request commands.**

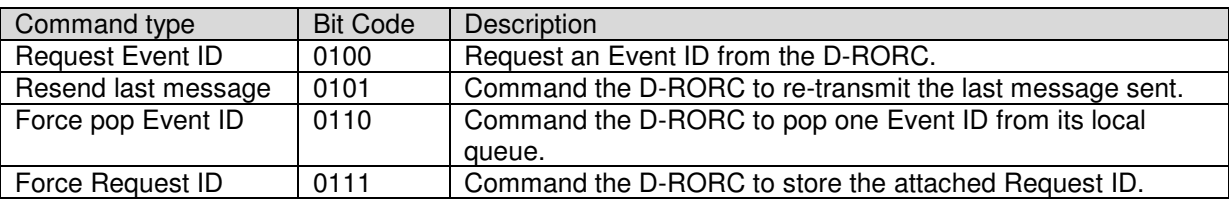

#### 7.6.1 **Transmitter module VHDL Entity Hierarchy**

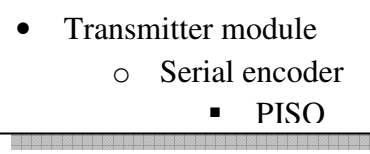

#### 7.6.2 **Entity Transmitter module**

The Transmitter module is initiating the serial encoder and setting the masking vector. A 16 bit register can be accessed from the DCS bus as shown in Figure 7-13. The register contains a message register and a channel register.

| temp_dcs_data  |             |
|----------------|-------------|
| dcs tx channel | dcs tx data |
| 15 — 8         | 7 - በ       |

**Table 7-13: Bit map for DCS data.** 

The channel register selects which channel to be masked, based on the CHEN register in the Status and Control module, and unmasked the other channels. If the value in the channels register does not specify a specific channel, all channels are unmasked and the message is broadcasted to all channels.

The Event ID module sends a request to the Transmitter module and the request is granted if there is no pending flag from the DCS bus. The controller loads data and the masking vector from the Event ID Verification module.

A flag is raised to indicate if data are available to be written from the DCS board to the message register. A state machine, see Figure 7-14, in the controller sees the flag and starts loading data into the serial encoder and sets the masking vector. The flag is removed and the procedure is executed.

Messages are Hamming coded in the Transmitter module in an 8:4 code applied to the 4 bit command word and request ID. The receiver (D-RORC) will discard data if it finds any errors. The Hamming function is in the busylogic\_pkg.

**Table 7-14: Hamming code table** 

| Bit               |                |    | 6  | G  |    | ာ              |   |
|-------------------|----------------|----|----|----|----|----------------|---|
| position          | P <sub>4</sub> | D4 | D3 | D2 | P3 | P <sub>2</sub> | D |
|                   |                |    |    |    |    |                |   |
| P <sub>2</sub>    |                |    |    |    |    | P2             |   |
| P <sub>3</sub>    |                |    |    |    | P3 |                |   |
| $\sigma_{\Delta}$ |                |    |    |    |    |                |   |

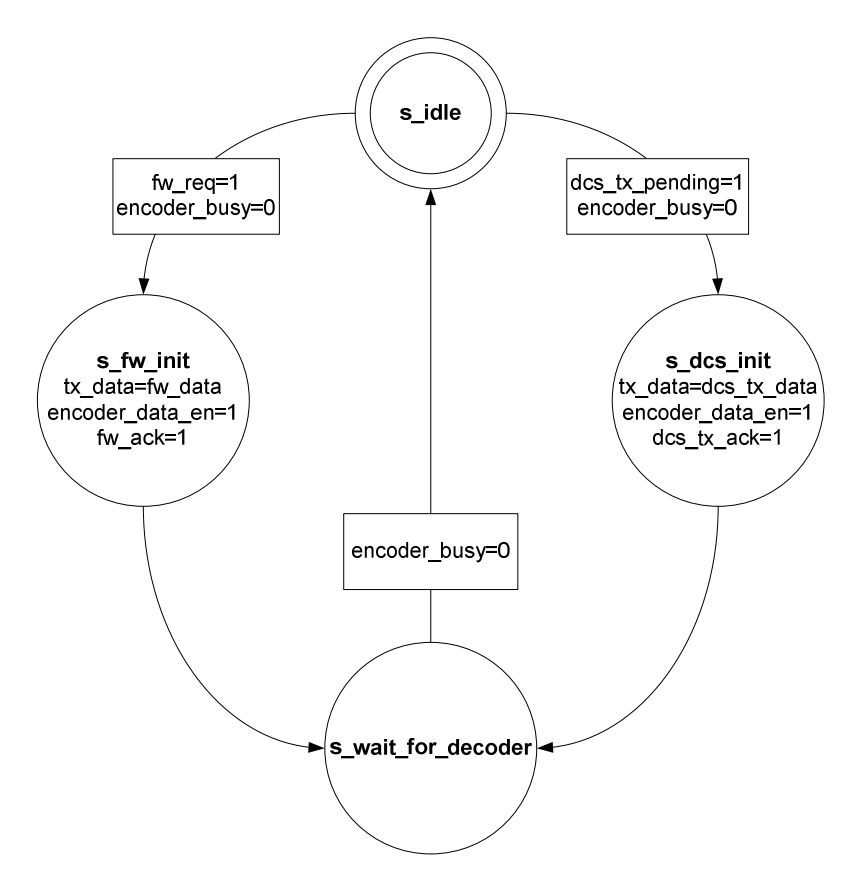

**Figure 7-14: State diagram for TX controller** 

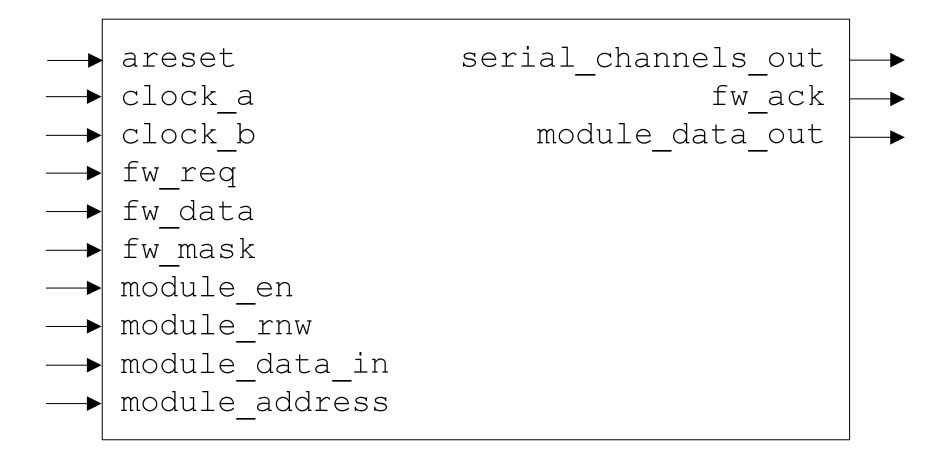

**Figure 7-15: Entity for Transmitter Module.** 

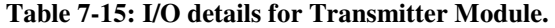

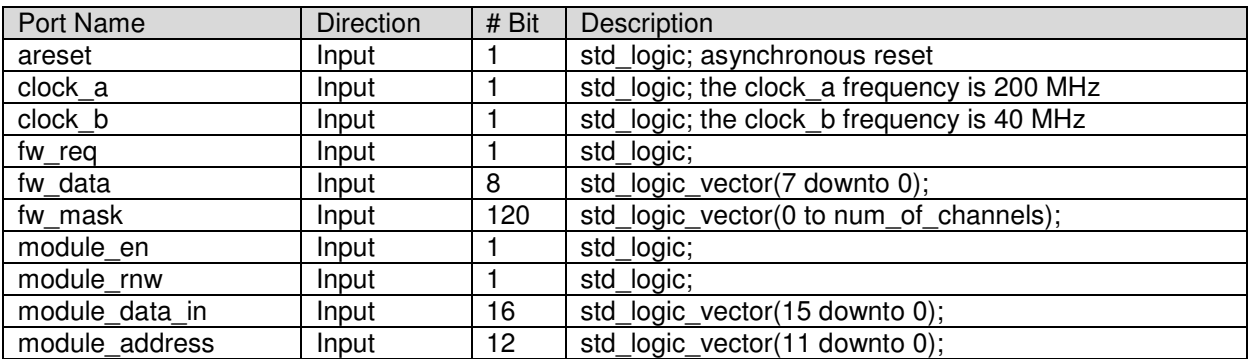

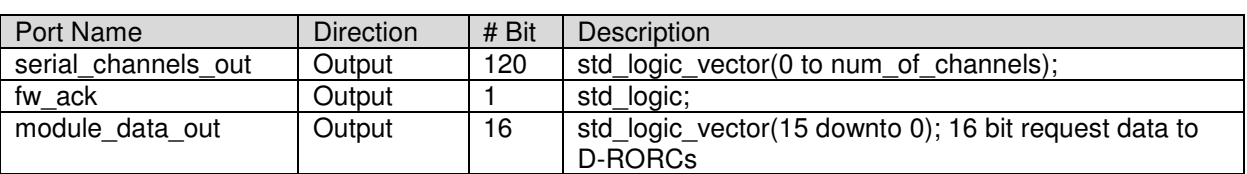

#### 7.6.3 **Entity Serial Encoder**

Encodes the command type word which is sent to the D-RORCs

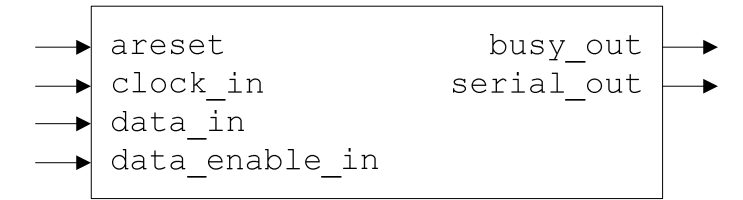

**Figure 7-16: Entity for Serial Encoder.** 

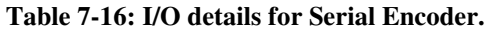

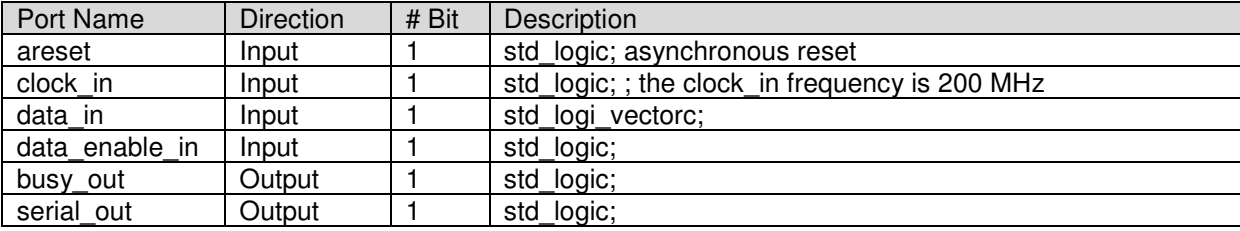

#### 7.6.4 **Entity PISO (Parallel In – Serial Out)**

Serialize the command type message which is sent to the D-RORCs.

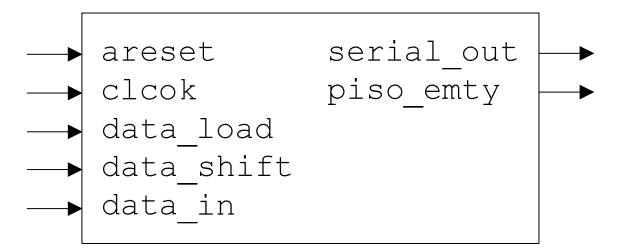

**Figure 7-17: Entity for PISO.** 

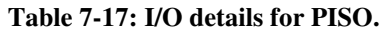

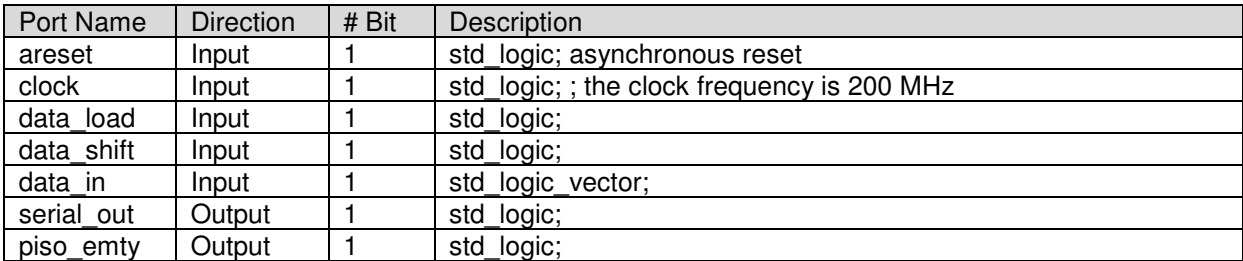

#### 7.7 **RX Memory Module**

The BusyBox can store up to 1024 D-RORC messages from the Receiver module in the RX Memory module. Four BRAM modules are instantiated in the FPGA and can be accessed from both clock domains<sup>6</sup>. Data from the Receiver module is 56 bit and is written into memory at the address given by a 10 bit counter. The DCS bus is limited to read 16 bit at a time, and needs four read operations to get the whole word from memory. The RX Memory module can be written to by the DCS bus for testing and verification purposes.

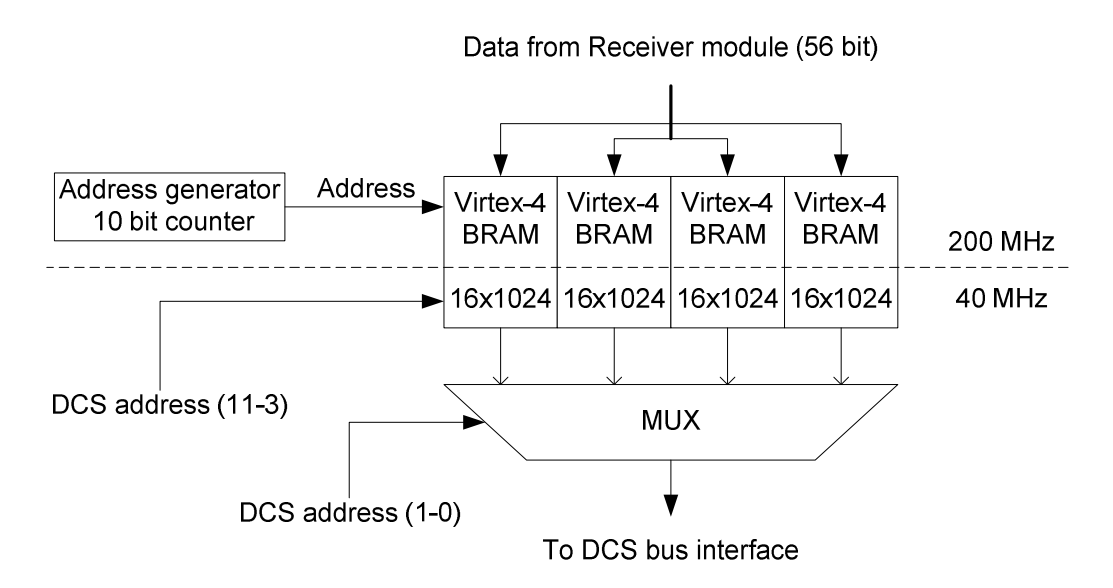

**Figure 7-18: Illustration of the RX Memory module.** 

#### 7.7.1 **Entity RX Memory Module**

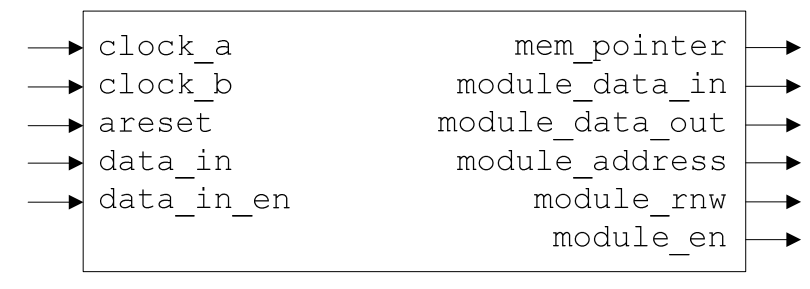

**Figure 7-19: Entity for RX Memory Module.** 

 $\overline{a}$ 

| Port Name      | <b>Direction</b> | # Bit | Description                                 |
|----------------|------------------|-------|---------------------------------------------|
| clock a        | Input            |       | std logic; the clock a frequency is 200 MHz |
| clock_b        | Input            |       | std_logic; the clock_b frequency is 40 MHz  |
| areset         | Input            |       | std_logic; asynchronous reset               |
| data in        | Input            | 64    | std logic vector(63 downto 0);              |
| data in en     | Input            |       | std logic;                                  |
| mem pointer    | Output           | 10    | std logic vector(9 downto 0);               |
| module data in | Output           | 16    | std logic vector(15 downto 0);              |

**Table 7-18: I/O details for RX Memory Module.** 

<sup>&</sup>lt;sup>6</sup> The Receiver module operates in the 200 MHz domain while the internal logic of the BusyBox runs in the 40 MHz domain.

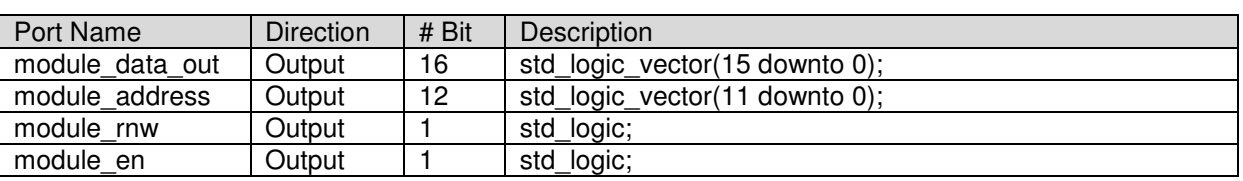

## 7.8 **RX Memory Filter Module**

The RX Memory filter can be used to filter which messages from specific channels will trigger the write enable signal form the RX Memory Module. Each message from the Receiver Module will have an 8 bit channel number appended to it. Each individual bit of this 8 bit word can be compared with bits in a register in the RX Memory Filter that is accessible from the DCS bus interface. The RX Memory Filter has registers with 16 bits. The first 8 bits are used to toggle matching individual bits. The last 8 bits are the bits that will be compared with the channel number bits of the message. This feature makes it easier to see the response of only a subset of channels in the RX Memory without disabling the other channels in the CHEN registers.

#### 7.8.1 **Entity RX Memory Filter Module**

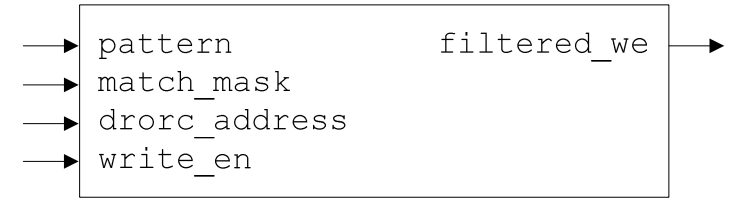

**Figure 7-20: Entity for RX Memory Filter.** 

| Port Name     | <b>Direction</b> | # Bit | Description                   |
|---------------|------------------|-------|-------------------------------|
| pattern       | Input            |       | std_logic_vector(7 downto 0); |
| match mask    | Input            |       | std_logic_vector(7 downto 0); |
| drorc address | Input            |       | std_logic_vector(7 downto 0); |
| write en      | Input            |       | std logic;                    |
| filtered we   | Output           |       | std_logic;                    |

**Table 7-19: I/O details for RX Memory Filter.** 

### 7.9 **Trigger Receiver Module**

The Trigger Receiver module is responsible for decoding all the information sent from the Central Trigger Processor (CTP). The information is sent on two communication lines, L1 accept line and Serial B line, from the TTCrx chip which converted the optical information from CTP (distributed by LTU). The L0 and L1a triggers are transmitted on the L1 accept line while the trigger messages, L1 accept message, L2 accept message and L2 reject message are sent on the Serial B line. All information sent is synchronous with the LHC clock.

L1 accept line is decoded by the Channel A decoder and the L0 and L1 triggers are sent to the Busy Controller. Serial B line is decoded by the Channel B decoder, checked for hamming errors, address messages are then decoded and validated before a CDH header is generated and stored in a CDH FIFO.

The CDH header holds the event ID used by the Event ID Verification module to verify an event readout from the Fee. A *buffered events* counter is outputted from the CDH FIFO to notify the Event ID Verification module that an event ID is ready to be read out once the *buffered events* counter is incremented. See Figure 7-22 and the *TTC receiver requirement specification* document for more information [2].

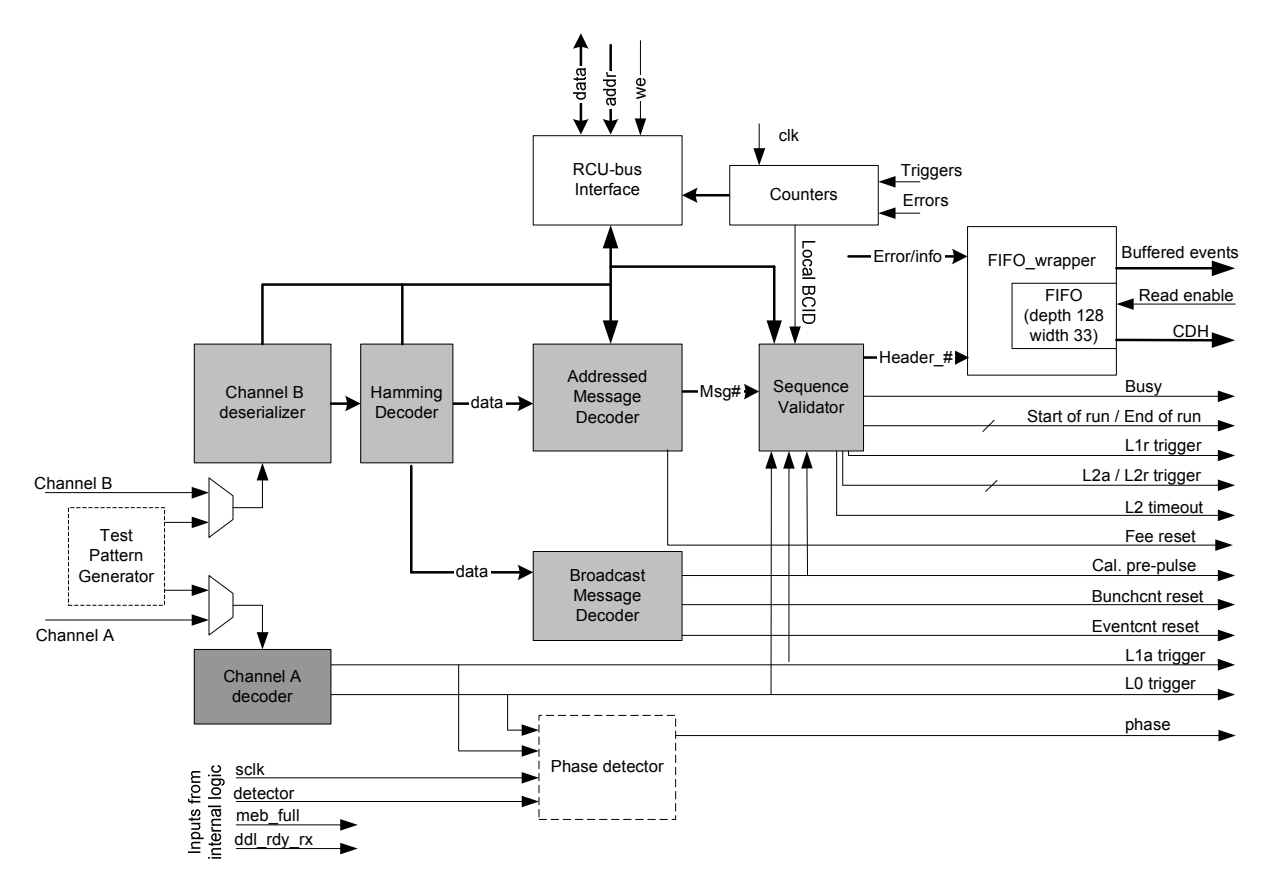

**Figure 7-21: Block diagram of the Trigger Receiver module. From [2].** 

# 7.9.1 **Entity Trigger Receiver Module**

| clk            | FEE reset        |  |
|----------------|------------------|--|
| reset n        | busy             |  |
| L1Accept       | start of run     |  |
| serialBchannel | end of run       |  |
| read enable    | event reset      |  |
| data in        | bunch reset      |  |
| Addr           | buchcnt overflow |  |
| Rnw            | L0 trigger       |  |
| module enable  | Lla trigger      |  |
|                | L2a trigger      |  |
|                | L2r trigger      |  |
|                | L2 timeout       |  |
|                | DAQ header out   |  |
|                | read counter out |  |
|                | buffered events  |  |
|                | Data out         |  |
|                | cal pre pulse    |  |
|                |                  |  |

**Figure 7-22: Entity for Trigger Receiver Module.** 

| Port Name         | <b>Direction</b> | # Bit                   | Description                               |
|-------------------|------------------|-------------------------|-------------------------------------------|
| clk               | Input            | 1                       | std_logic; the clk frequency is 40.08 MHz |
| reset n           | Input            | 1                       | std_logic;                                |
| L1Accept          | Input            | 1                       | std_logic;                                |
| serialBchannel    | Input            | 1                       | std_logic;                                |
| read_enable       | Input            | 1                       | std logic;                                |
| data in           | Input            | 16                      | std_logic_vector(15 downto 0);            |
| addr              | Input            | 12                      | std_logic_vector(11 downto 0);            |
| rnw               | Input            | 1                       | std_logic;                                |
| module enable     | Input            | 1                       | std_logic;                                |
| FEE reset         | Output           | 1                       | std_logic; N/A                            |
| busy              | Output           | 1                       | std logic;                                |
| cal_pre_pulse     | Output           | 1                       | std_logic; N/A                            |
| start of run      | Output           | 1                       | std logic; N/A                            |
| end of run        | Output           | 1                       | logic; N/A<br>std                         |
| event reset       | Output           | $\mathbf 1$             | std_logic; N/A                            |
| bunch reset       | Output           | $\mathbf{1}$            | std_logic; N/A                            |
| bunchcnt overflow | Output           | 1                       | std_logic; N/A                            |
| L0_trigger        | Output           | 1                       | std_logic;                                |
| L1a_trigger       | Output           | $\mathbf 1$             | std_logic;                                |
| L2a_trigger       | Output           | 1                       | std_logic;                                |
| L2r_trigger       | Output           | 1                       | std_logic;                                |
| L2 timeout        | Output           | 1                       | logic;<br>std                             |
| DAQ_header_out    | Output           | 33                      | std_logic_vector(32 downto 0);            |
| read counter out  | Output           | $\overline{\mathbf{4}}$ | std_logic_vector(3 downto 0);             |
| buffered events   | Output           | $\overline{\mathbf{4}}$ | std_logic_vector(3 downto 0);             |
| data out          | Output           | 16                      | std logic vector(15 downto 0);            |

**Table 7-20: I/O details for Trigger Receiver Module.** 

## 7.10 **Event ID Verification Module**

The Trigger Receiver module's CDH FIFO is constantly monitored by the Event ID Verification module. Data from an L2a/L2r or L2 timeout trigger is stored in the CDH format in the FIFO and will be read out by the Event ID Queue module.

The event controller requests the Transmitter module to read out the data and send it to the D-RORCs. The Receiver module forwards the received D-RORC data to the D-RORC Inbox Buffer. The Inbox operates in both frequency domains<sup>7</sup> and makes the data available for the Event processor, which compares the event ID.

The Event Processor has a register called EIDOK (Event ID OK), and together with the CHEN vector it compares the two event IDs from the Event ID Queue module and the D-RORC Inbox buffer. If the ID matches, the verification gate will assert an event verified signal. An overview of the ID verification model is shown in Figure 7-25.

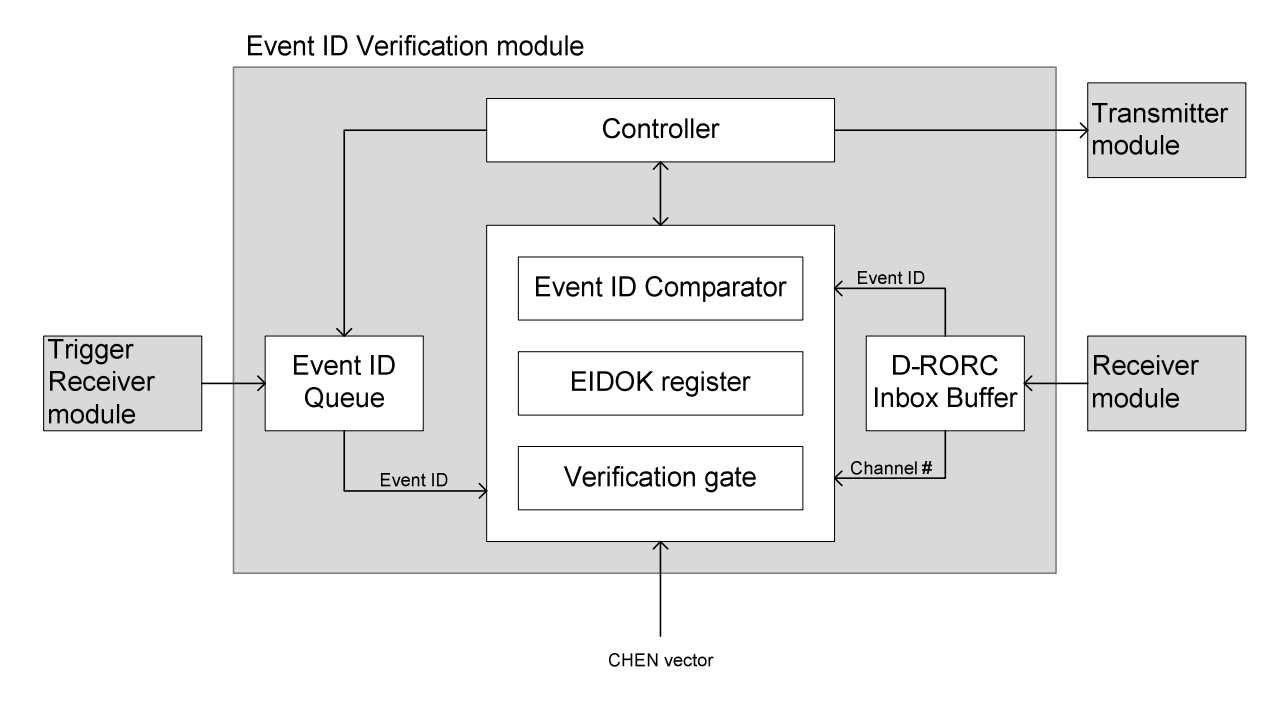

**Figure 7-23: Overview of the Event ID Verification module.** 

 $\overline{a}$ 

 $<sup>7</sup>$  The Receiver module operates in the 200 MHz domain while the internal logic of the verification module runs</sup> in the 40 MHz domain.

### 7.10.1 **Event Id Verification VHDL Entity Hierarchy**

- Event Validator
	- o Trigger EventID Queue
		- **EventID FIFO**
		- EventID Extractor
	- o EventID Control
	- o Event Processor
	-

o D-RORC Inbox Buffer

### 7.10.2 **Entity Event Validator**

This is the top module that concatenates all the sub modules and also instantiates the D-RORC Inbox Buffer.

| areset           | EIDOK vector         |  |
|------------------|----------------------|--|
| clock a          | read enable          |  |
| clock b          | event valid out      |  |
| DRORC data in    | current event id     |  |
| DRORC channel    | most recent event id |  |
| DRORC data en    | requestID            |  |
| CHEN vector      | retry count          |  |
| DAQ header data  | num of eventids      |  |
| buffered events  | fw tx request        |  |
| DAQ read counter | fw tx data           |  |
| force validate   | fw tx mask           |  |
| halt validator   |                      |  |
| reg timeout      |                      |  |
| fw tx ack        |                      |  |
|                  |                      |  |

**Figure 7-24: Entity for Event Validator.** 

| Port Name        | <b>Direction</b> | # Bit | Description                                 |
|------------------|------------------|-------|---------------------------------------------|
| areset           | Input            |       | std logic; asynchronous reset               |
| clock a          | Input            |       | std logic; the clock a frequency is 200 MHz |
| clock b          | Input            |       | std logic; the clock b frequency is 40 MHz  |
| DRORC data in    | Input            | 48    | std logic vector(47 downto 0);              |
| DRORC channel    | Input            | 8     | std logic vector(7 downto 0);               |
| DRORC data en    | Input            |       | std logic;                                  |
| CHEN vector      | Input            | 120   | std logic vector(0 to num of channels);     |
| DAQ header data  | Input            | 33    | std logic vector(32 downto 0);              |
| buffered events  | Input            | 4     | std logic vector(3 downto 0);               |
| DAQ read counter | Input            | 4     | std logic vector(3 downto 0);               |
| force validate   | Input            |       | std logic;                                  |
| halt validator   | Input            |       | std logic;                                  |

**Table 7-21: I/O details for Event Validator.** 

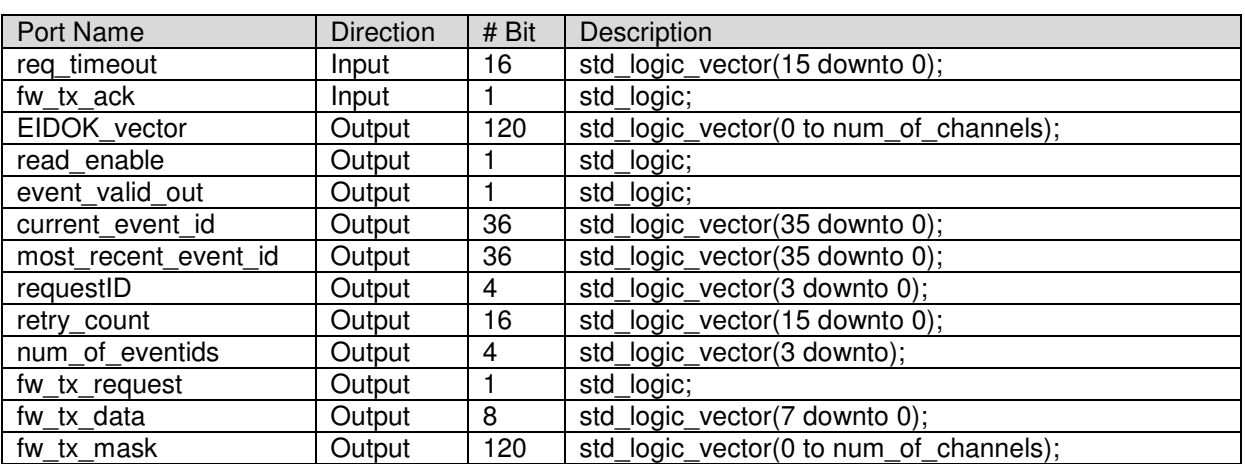

#### 7.10.3 **Entity Trigger EventID Queue**

This module is a structural architecture to concatenate the EventID FIFO and the EventID Extractor. The Trigger EventID Queue extracts the bunchcount and orbit ID from the CDH message stored in the Trigger Receiver CDH FIFO. It then forwards the two messages to the Event Processor for comparison with the bunchcount and orbit ID from the all the D-RORCs.

| $\rightarrow$ clock b         | read enable         |  |
|-------------------------------|---------------------|--|
| $\rightarrow$ areset          | eventid out         |  |
| → DAQ header data             | new eventid av      |  |
| $\rightarrow$ buffered events | num of eventids     |  |
| > DAQ read counter            | most recent eventid |  |
| $\rightarrow$ new eventid en  |                     |  |
|                               |                     |  |

**Figure 7-25: Entity for Trigger EventID Queue.** 

| Port Name             | <b>Direction</b> | # Bit | Description                                |
|-----------------------|------------------|-------|--------------------------------------------|
| clock b               | Input            |       | std_logic; the clock_b frequency is 40 MHz |
| areset                | Input            |       | std logic; asynchronous reset              |
| DAQ header data       | Input            | 33    | std logic vector(32 downto 0);             |
| buffered events       | Input            | 4     | std logic vector(3 downto 0);              |
| DAQ read counter      | Input            | 4     | std logic vector(3 downto 0);              |
| new eventid en        | Input            |       | std logic;                                 |
| read enableventid out | Output           |       | std logic;                                 |
| eventide out          | Output           |       | std logic;                                 |
| new eventid av        | Output           |       | std logic;                                 |
| num of eventids       | Output           | 4     | std logic vector(3 downto 0);              |
| most recent eventid   | Output           | 36    | std logic vector(35 downto 0);             |

**Table 7-22: I/O details for Trigger EventID Queue.** 

#### 7.10.4 **Entity EventID Extractor**

An L2a trigger generates a CDH message in the Trigger Receiver module with the bunchcount and orbit ID of the event. The CDH message holds more information than just these two messages. Thus, the EventID Extractor needs to sort through the CDH message to get the information needed. When the messages are read out they are sent for verification in

the Event Processor module. The messages are also forwarded to the Control and Status Register module.

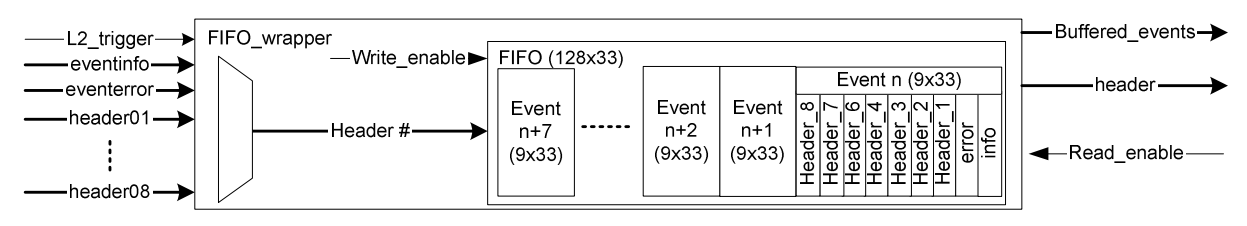

**Figure 7-26: Structure of the CDH FIFO. From [2]** 

 The figure above shows the structure of the CDH FIFO and the Event message. Header\_1 (12 bit) contains the bunchcross ID and Header\_2 (24 bit) the orbit ID. The two words are then concatenated to a 36 bit word named event ID.

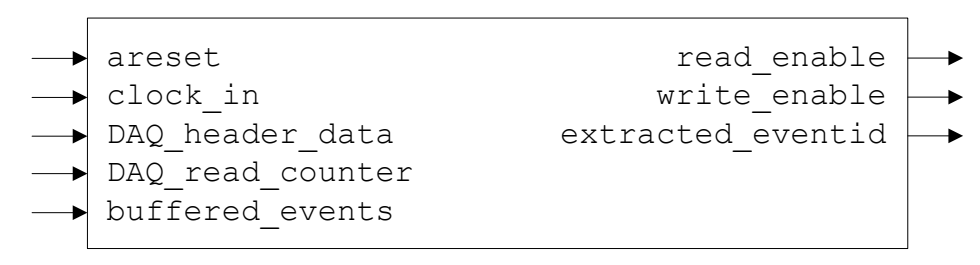

**Figure 7-27: Entity for EventID Extractor.** 

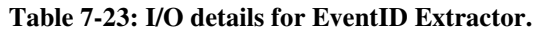

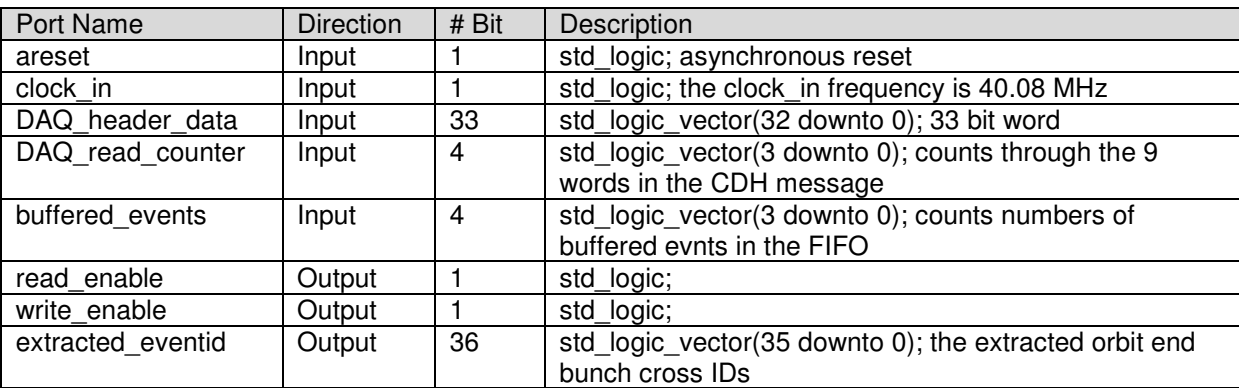

### 7.10.5 **Entity Event ID Control**

The Event ID Control module is a state machine that monitors and controls the event verification process. Under is a state diagram of the controller.

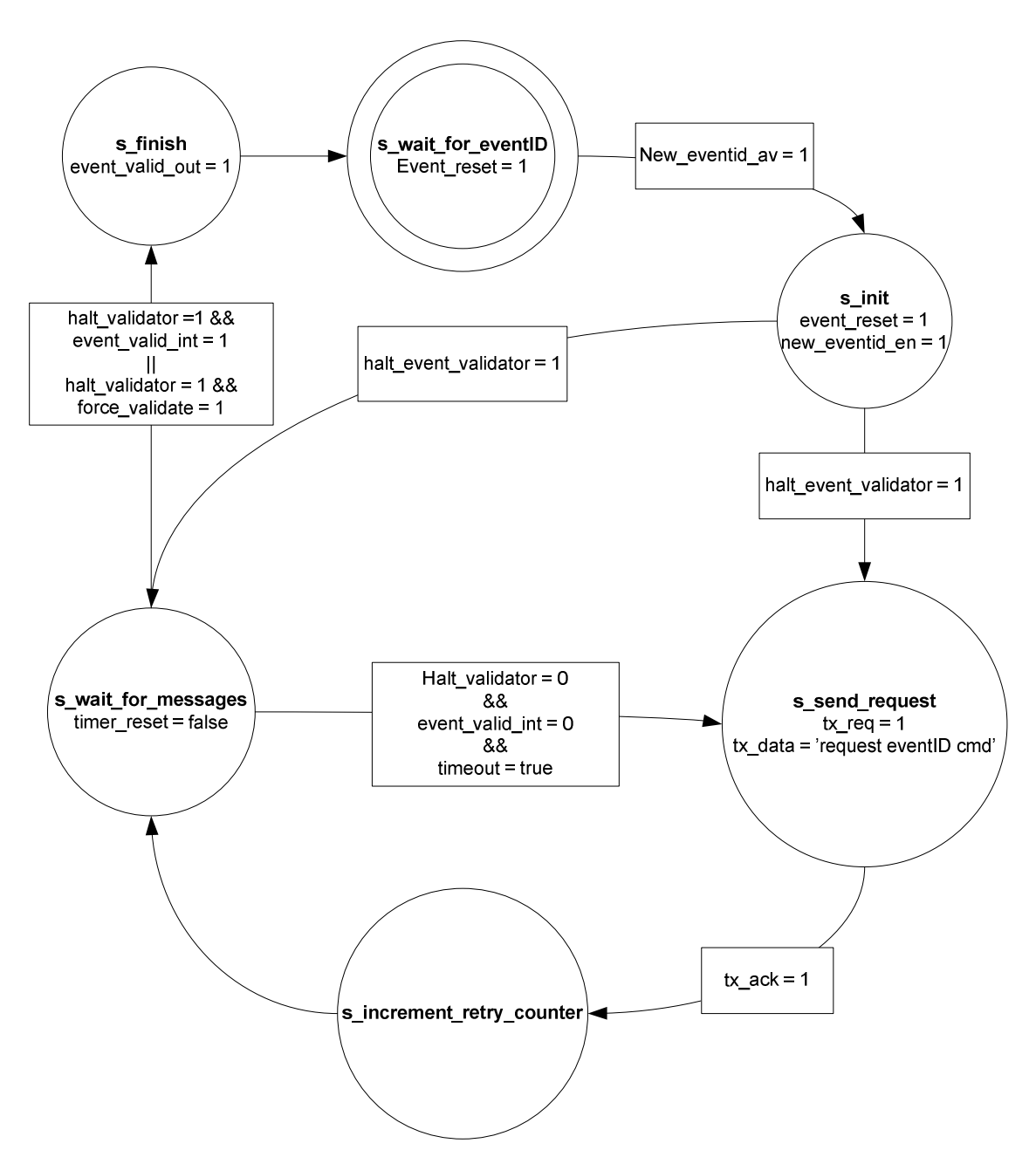

**Figure 7-28: State diagram for EventID Controller.** 

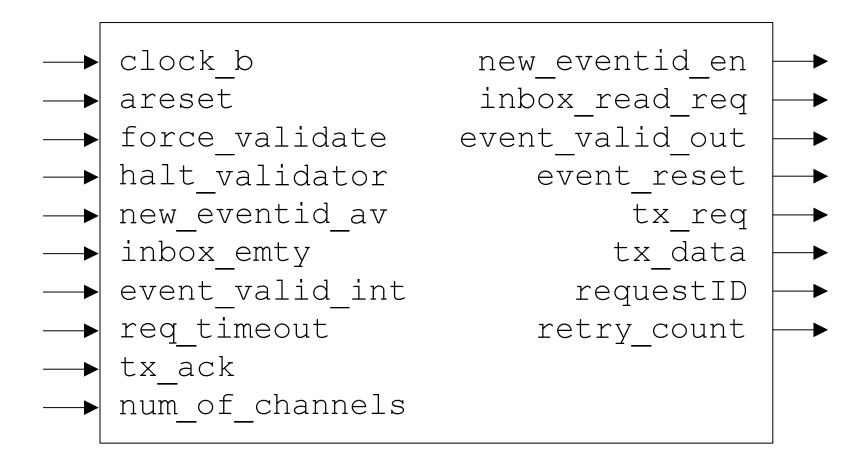

**Figure 7-29: Entity for EventID Control.** 

| Port Name       | <b>Direction</b> | # Bit | Description                                |
|-----------------|------------------|-------|--------------------------------------------|
| clock b         | Input            |       | std logic; the clock b frequency is 40 MHz |
| areset          | Input            |       | std logic; asynchronous reset              |
| force validate  | Input            |       | std_logic;                                 |
| halt validator  | Input            |       | std_logic;                                 |
| new eventid av  | Input            |       | std_logic;                                 |
| inbox emty      | Input            |       | std_logic;                                 |
| event valid int | Input            |       | std_logic;                                 |
| req timeout     | Input            | 16    | std logic vector (15 downto 0);            |
| tx ack          | Input            |       | std_logic;                                 |
| new evetid en   | Output           |       | std logic;                                 |
| inbox read req  | Output           |       | std logic;                                 |
| event valid out | Output           |       | std logic;                                 |
| event reset     | Output           |       | std logic;                                 |
| tx rea          | Output           |       | std logic;                                 |
| tx data         | Output           | 8     | std logic vector(7 downto 0);              |
| requestID       | Output           | 4     | std logic vector(3 downto 0);              |
| retry count     | Output           | 16    | std logic vector(15 downto 0);             |

**Table 7-24: I/O details for EventID Control.** 

#### 7.10.6 **Entity Event ID Processor**

In this module all the verification occurs and based on the CEHN register it will continuously compare the event IDs and set each individual channel with '1' if match or '0' if mismatch in a register called EIDOK. A verification gate will flag an event verified signal if either the CHEN register is disabled or all channels where checked in the EIDOK register.

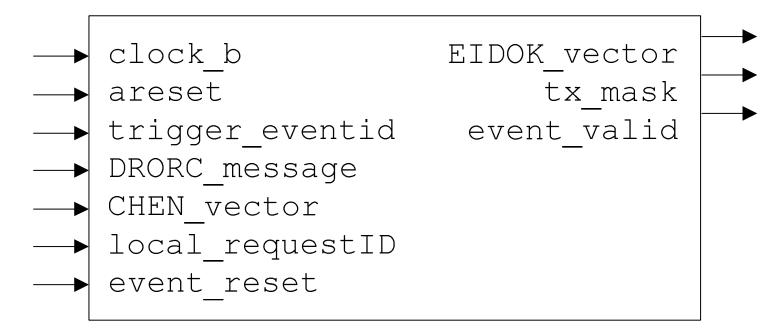

**Figure 7-30: Entity for EventID Processor.** 

**Table 7-25: I/O details for EventID Processor.** 

| Port Name       | <b>Direction</b> | # Bit | Description                                |
|-----------------|------------------|-------|--------------------------------------------|
| clock b         | Input            |       | std logic; the clock b frequency is 40 MHz |
| areset          | Input            |       | std logic; asynchronous reset              |
| trigger eventid | Input            | 36    | std logic vector(35 downto 0);             |
| DRORC-message   | Input            | 56    | std logic vector(55 downto 0);             |
| CHEN vector     | Input            | 120   | std logic vector(0 to num of channels);    |
| local requestID | Input            | 4     | std logic vector(3 downto 0);              |
| event reset     | Input            |       | std logic;                                 |
| EIDOK vector    | Output           | 120   | std logic vector(0 to num of channels);    |
| tx mask         | Output           | 120   | std logic vector(0 to num of channels);    |
| event valid     | Output           |       | std logic;                                 |

## 7.11 **Busy Controller Module**

There are four conditions that sets the busy signal high and only one have to be true to set the *busy*. The TTCrx ready (ttcrx\_rdy) is added to the BusyBox since each sub-detector should report busy if this is not asserted. If there is a physical problem with the connection to the LTU or the CTP is issuing a global reset, the busy is set [JohanA]. Every time a L0 trigger is detected a countdown timer (timeout\_active) starts and the *busy* is set for a pre set time period. The busy time can be set manually with a register in the Control and Status Register module.

The TPCs Fee starts buffering data when a L1 trigger is issued and the other detectors starts buffering upon a L0 trigger. The FEE can buffer 4 or 8 events depending on how many samples are configured in the ALTRO chip and the *busy* is set when the buffers are full.

The Busy Controller module increment a register (buffer\_count) when a L0 is detected (L1 for TPC), decrements the register when a L2 Reject trigger is asserted and when the Event ID Verification module asserts the event valid signal.

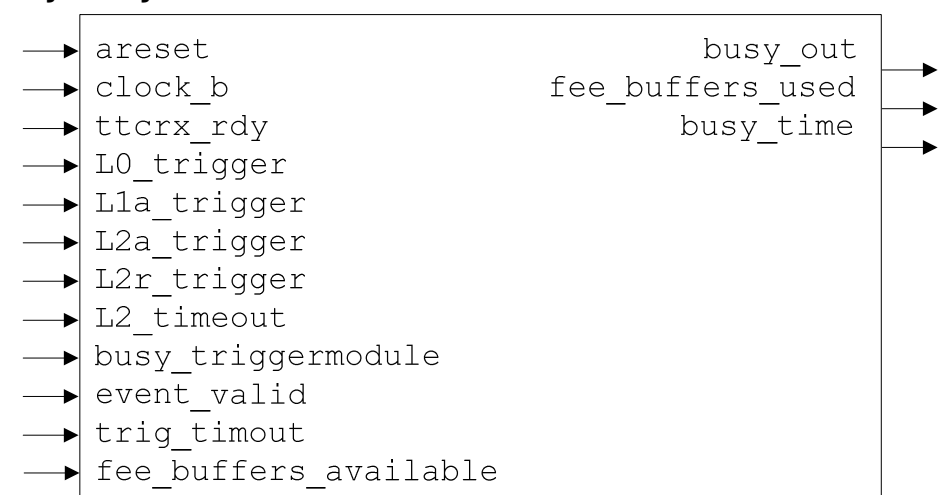

### 7.11.1 **Entity Busy Controller Module**

**Figure 7-31: Entity for Busy Controller Module.** 

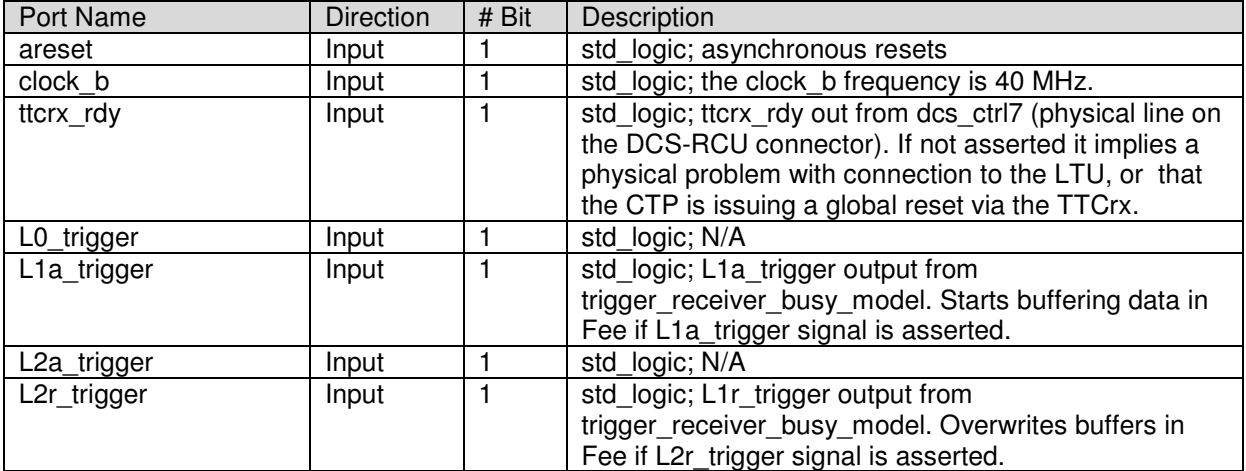

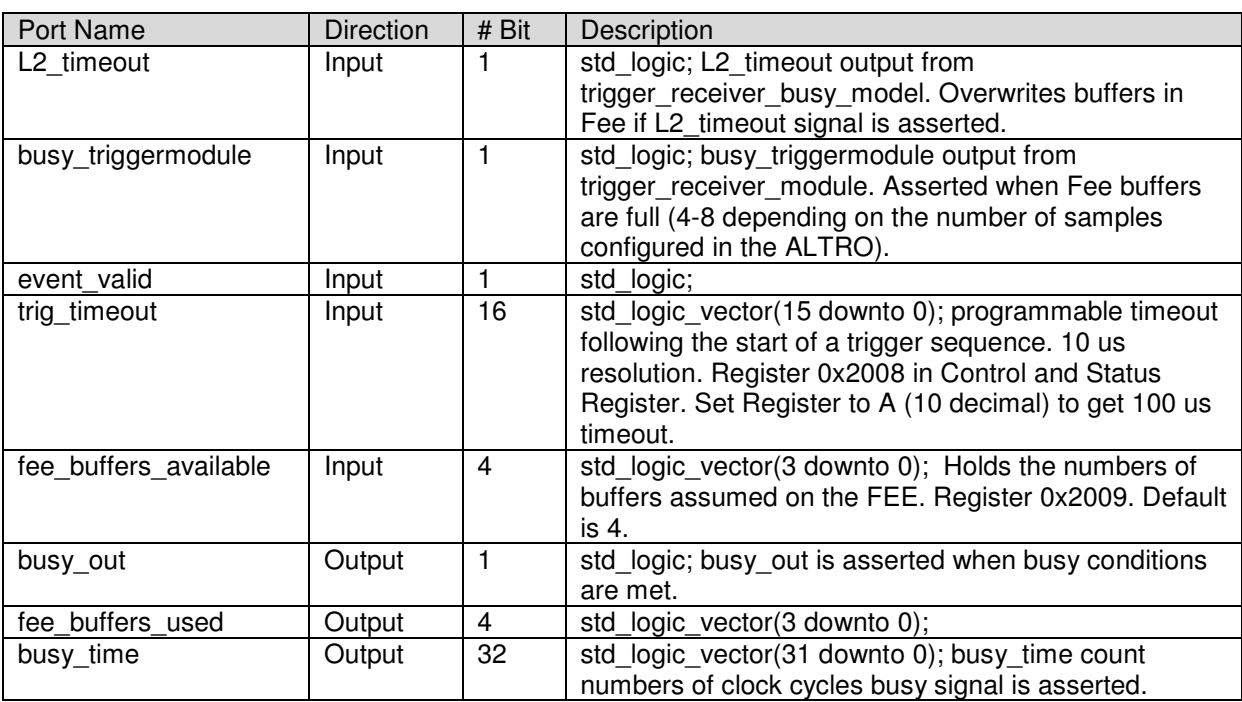

## 7.12 **Control and Status Registers**

This module has information about register and control signals available for the BusyBox. See chapter 3 for more information.

### 7.12.1 **Entity Control and Status Register**

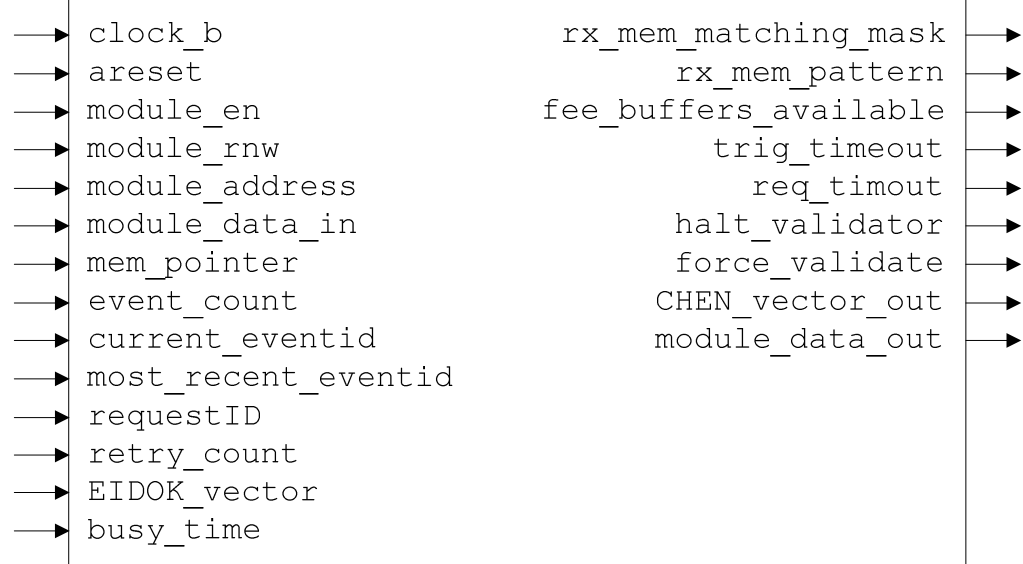

**Figure 7-32: Entity for Control and Status Registers.** 

**Table 7-27: I/O details for Control and Status Registers.** 

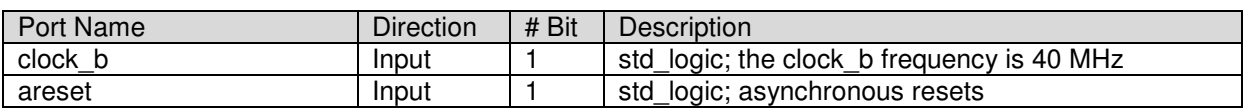

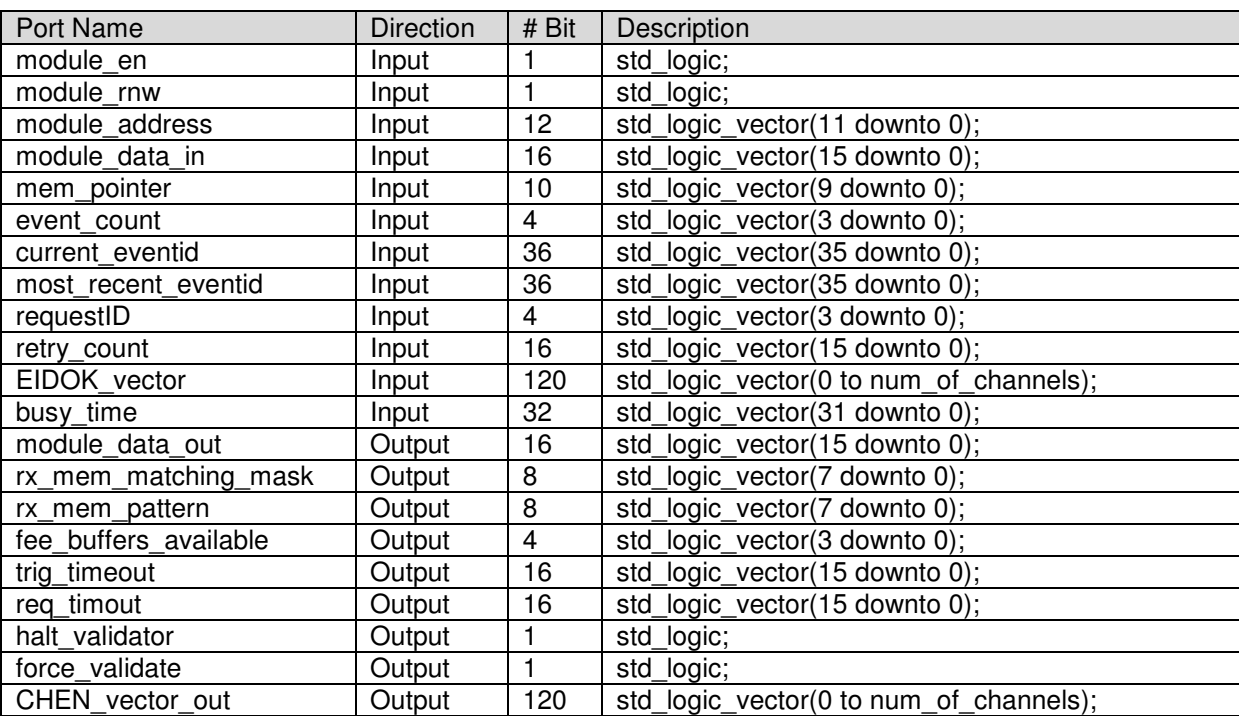

# 8 **BusyBox Hardware**

*This chapter discusses the hardware on the BusyBox PCB.* 

### 8.1 **PCB**

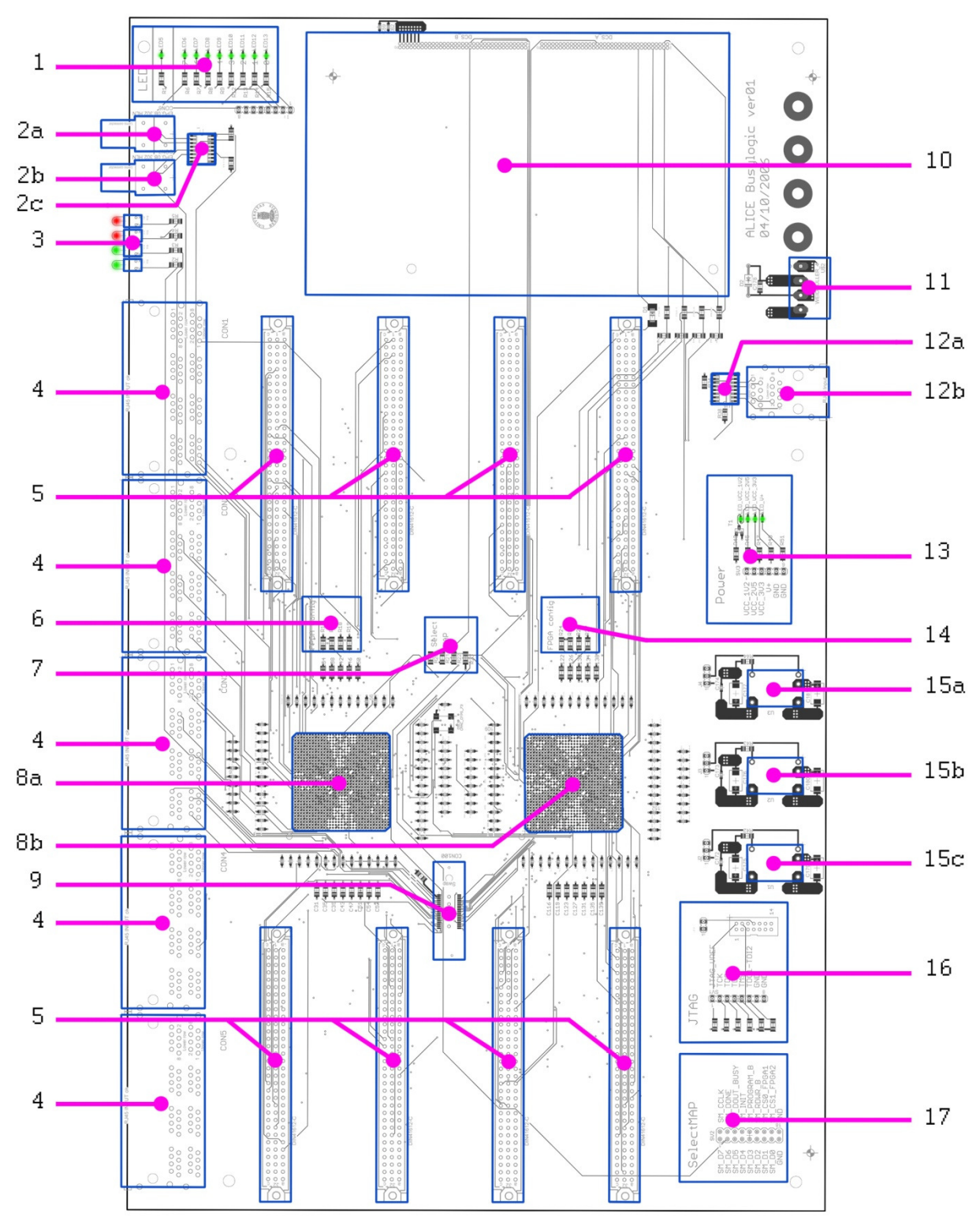

**Figure: 8-1: PCB layout of BusyBox.** 

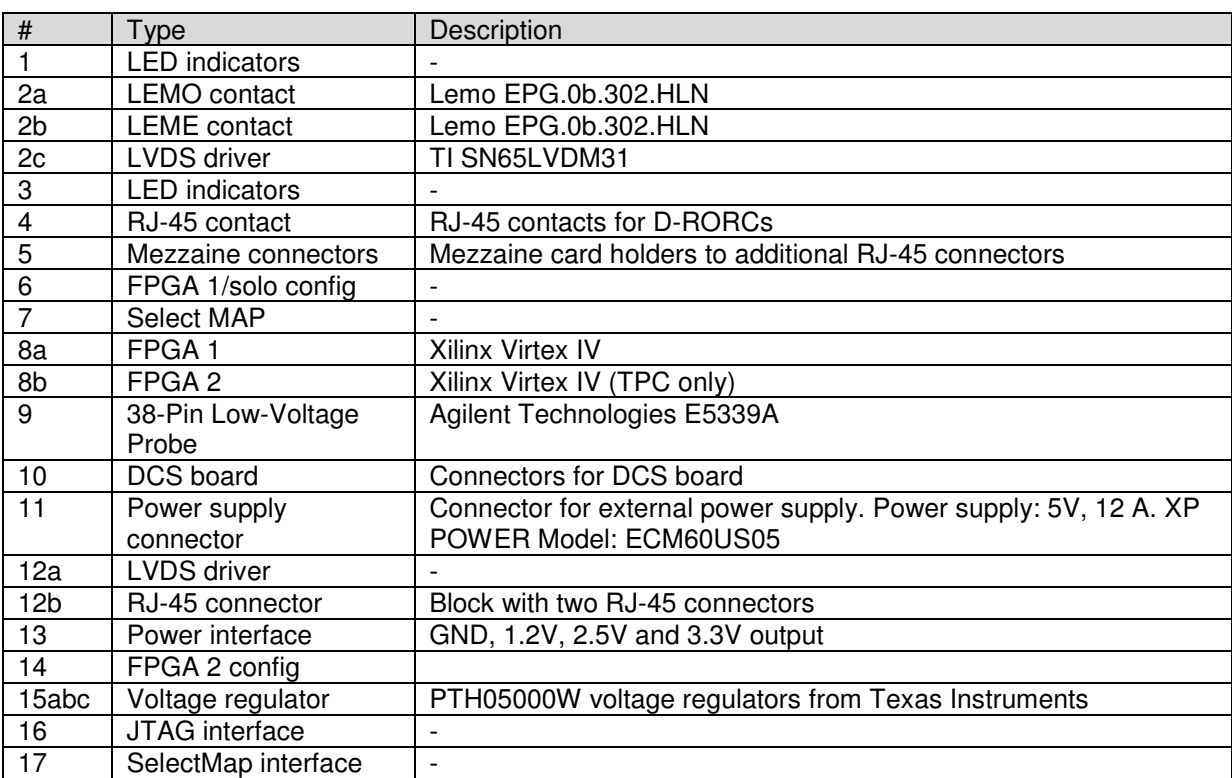

#### **Table 8-1: List of components on the PCB.**

#### 8.2 **Description Details**

#### 7.2.1 **Led Indicators**

The BusyBox board has four LEDs {3} in front and nine LEDs {1} in the upper left corner. The four LEDs in front, two red (busy) and two green, are used as indicators under system operations and the other nine green LEDs in indicates how many of the Fee buffers are occupied.

#### 7.2.2 **LVDS**

The *busy* output is an LVDS output to two LEMO {2a, 2b} connectors in front and goes via a LVDS driver  $\{2c\}$  from FPGA1. The driver is an IC with four LVDS drivers, but only two are used. In the back of the board a block with two RJ-45 {12b} connectors with an LVDS driver {12a} and with the same setup as for the LEMO connectors in front.

#### 7.2.3 **Mezzanine card for RJ-45 connectors**

Mounted on the BusyBox board are five blocks with eight RJ-45 {4} connectors used for communication with the D-RORCs. Four mezzanine cards can be connected to contact points {5} on the BusyBox board and each mezzanine cards holds six blocks with eight RJ-45 connectors in each block.

#### 7.2.4 **FPGA, SelectMAP and JTAG**

The BusyBox use the Virtex-4 LX-40 {8a, 8b} with the ff1148 package from Xilinx. There are 640 user programmable I/O pins that support LVDS 2.5 standard used to communicate with the D-RORCs. The Virtex-4 can run on clock speeds up to 500 MHz, store 18 Kbits in 96 BRAM modules and has DCM to provide flexible clocking and synchronization.

A "Multiple device SelectMap bus" is used to programme the FPGAs, since two FPGAs can be used with different firmware. Linux kernel device drivers have been developed so that the Linux OS running on the DCS board can redirect the programming bit file to the FPGA. There is a SelectMAP {17} interface on the BusyBox board which can be used to program and read data from the configuration memory on the FPGA(s).

The BusyBox can also be programmed via JTAG {16} interface on the PCB. When one FPGA is used a jumper on the PCB needs to be applied to bypass the missing JTAG chain.

### 7.2.5 **Voltage Regulators and Power Supply**

The BusyBox has three voltage regulators {15a, 15b, 15c} to supply power to the BusyBox electronics. These regulators can be controlled via control inputs connected to the DCS board via jumpers J1, J2 and J3. The jumpers select whether the voltage regulators; are controlled by the DCS, always on or always off.

The power is supplied {11} from an XP Power AC-DC converter with 230 VAC input and 5 V/60 W output.

## 9 **BusyBox DCS board**

The DCS board was originally designed for the TRD and TPC sub-detector, but because it was very versatile it has been adapted for the BusyBox and other instrument in ALICE experiment. It is running a lightweight version of Linux and implements TCP/IP network protocol and UART interface. The DCS board has a TTCrx chip to receive the LHC clock, first level trigger accept and trigger messages. Each card runs a Fee server that interfaces with the system it is connected to. Thus, it makes it possible to program the FPGA(s) and read/write registers remotely from any location with an Ethernet connection.

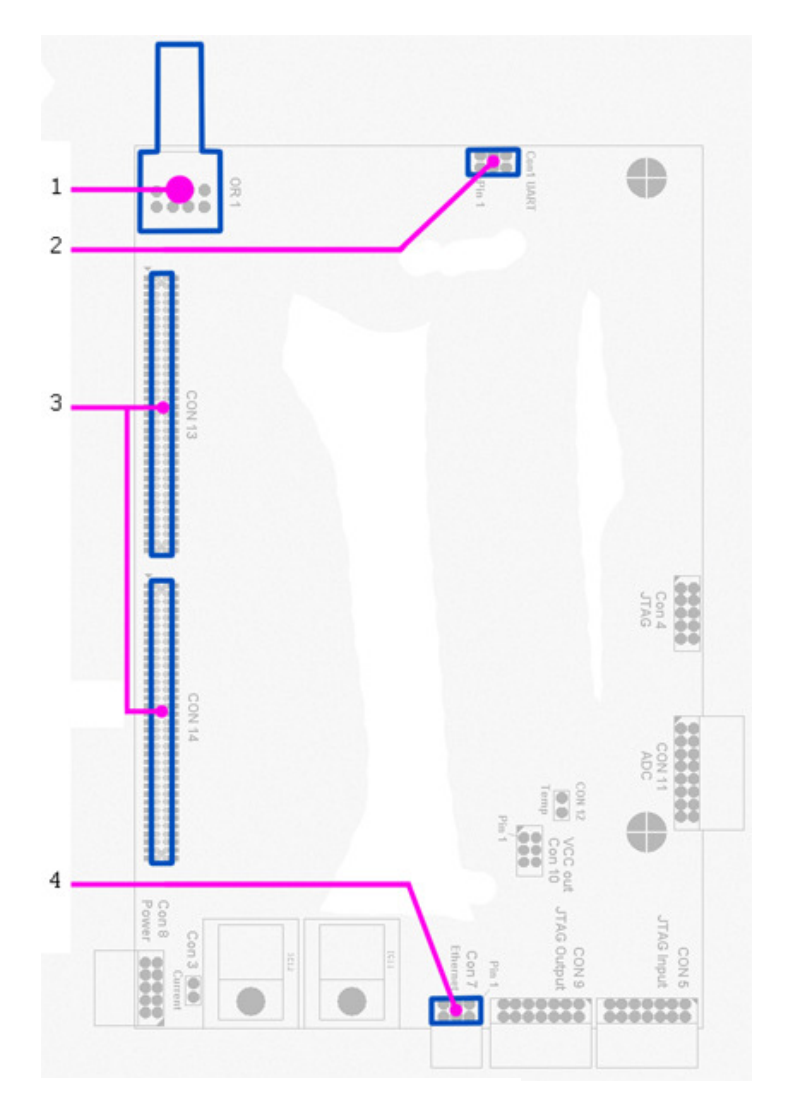

**Figure 9-1: PCB layout of DCS board.**

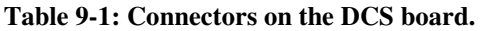

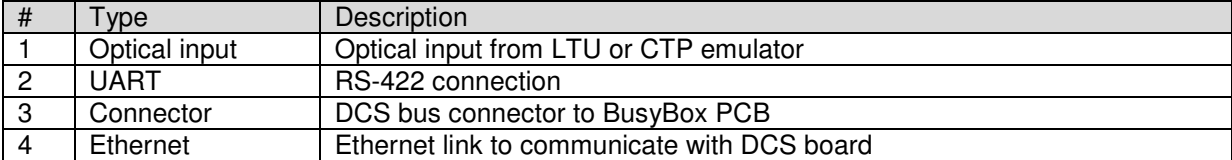

## 9.1 **Communication with the DCS board**

There are 54 general IO pins and 8 dedicated control pins used to connect {7} the DCS board to the BusyBox board. The pins are for the DCS bus, clock, reset, L1 accept, Serial B, voltage regulators and the SelectMAP interface.

### 9.2 **Setting up DCS board Firmware to use with BusyBox**

The DCS board firmware needs to be adapted for the BusyBox. If the DCS board is not already modified, it needs to be reprogrammed to fit the BusyBox.

A description on how to update the DCS board flash device to work with the BusyBox is given her:

http://web.ift.uib.no/~kjeks/wiki/index.php?title=Electronics\_for\_the\_Time\_Projection\_Cham ber (TPC)#Update\_of\_the\_DCS\_Board\_Flash\_Device

# 10 **The BusyBox Communication Protocol**

*This Chapter describes the communication protocol which is used by the BusyBox and the D-RORCs to send commands and receive event IDs.* 

### 10.1 **Introduction**

Besides decoding trigger information the BusyBox must also be able to communicate with the D-RORCs. The communication is necessary in the sense that the BusyBox needs to know when to set the *busy* signal to the TTC system.

The BusyBox communication protocol was developed by Magne Munkejord as part of his master thesis. His work included investigation of serial communication protocols, implementation and testing. A robust serial communication protocol with the D-RORCs was then achieved.

The protocol defines the mechanical, electrical and functional characteristics of a serial data bus. It feature a LVDS coupled network interface, NRZ encoding, RS-232 like message format and full duplex command/response protocol. The communication link has a data rate of 40 Mbps.

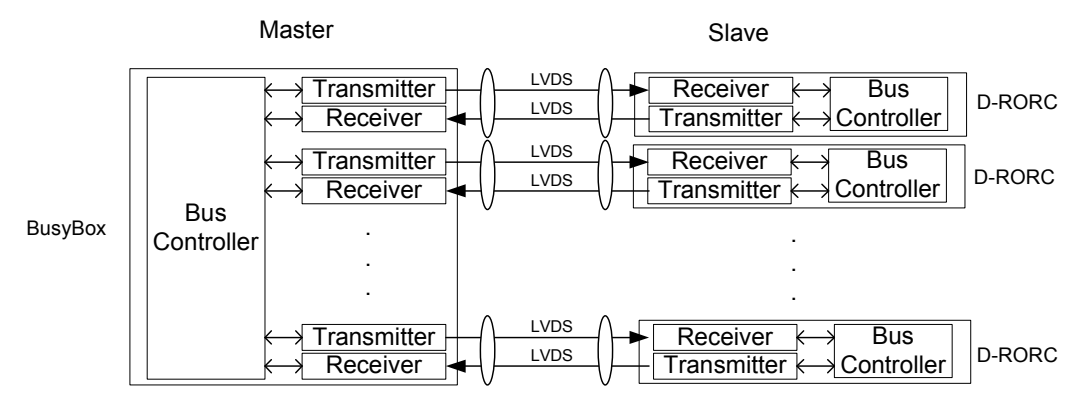

**Figure 10-1: BusyBox - D-RORC bus structure.** 

## 10.2 **Physical Layer**

The communication between BusyBox and the D-RORCs are done with LVDS and the transmission lines are twisted pair cables with RJ-45 connectors. The TP cables are not longer than 15 m, thus providing good signal integrity.

### 7.2.1 **LVDS**

LVDS (Low-Voltage Differential Signalling) is an electrical signalling system that can run at very high speed over inexpensive twisted pair copper cables. LVDS is a differential signalling system, which means that it transmits two differential voltages which are compared at the receiver. LVDS uses this difference in voltage between the two wires to encode the information.

The Virtex-4 FPGA is configured with the LVDS I/O standard specified as LVDS\_25 for the output and the input I/O block, DIFF\_TERM, is enabled to set the internal differential resistor.

#### 7.2.2 **Twisted Pair and RJ-45**

Twisted pair cabling is a form of wiring in which two conductors, the forward and return conductor of a single circuit, are twisted together for the purpose of cancelling out electromagnetic interference from external sources. The RJ-45 is a standard eight wire connector.

Standard straight Cat-5 twisted pair cables with RJ-45 connectors are used in the BusyBox – D-RORC communication lines and the connection scheme is shown in Figure 10-2. The wiring scheme is the same as used for 10/100 BASE-T Ethernet.

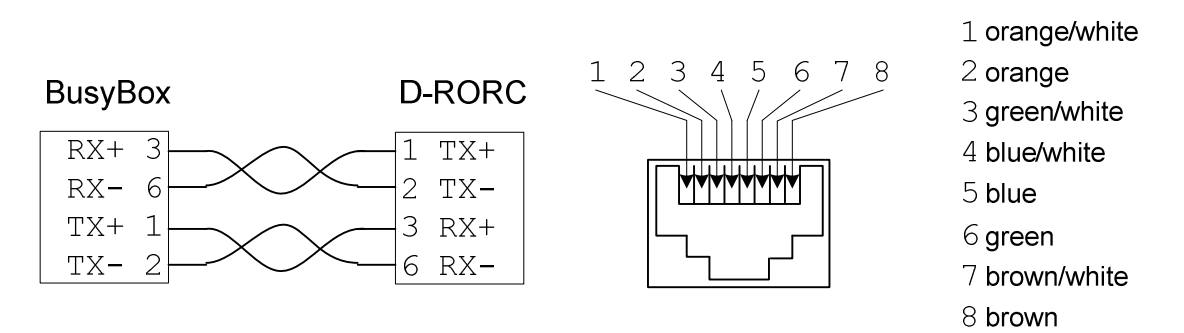

**Figure 10-2: RJ-45 pin connection for BusyBox and D-RORC.** 

#### 10.3 **Message Formats**

The communication on the bus consists of two types of messages: 1) Message sent from the BusyBox, and 2) Message sent from the D-RORCs. All words sent are 16 bit long with an RS232-like message format: 2 start bits, 16 data bits, 1 parity bit and 1 stop bit.

#### **10.3.1.1 BusyBox message**

The BusyBox message has two 4 bit words: The *Command type* word and the *Request ID* word. The remaining 8 LSB bit of the message are unused.

**Table 10-1: Bit map for BusyBox message.** 

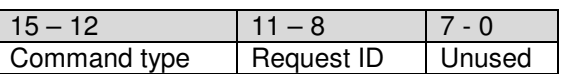

**Command type** The command type word is used to command the D-RORCs to transmit event ID or to do error handling in relation to debugging.

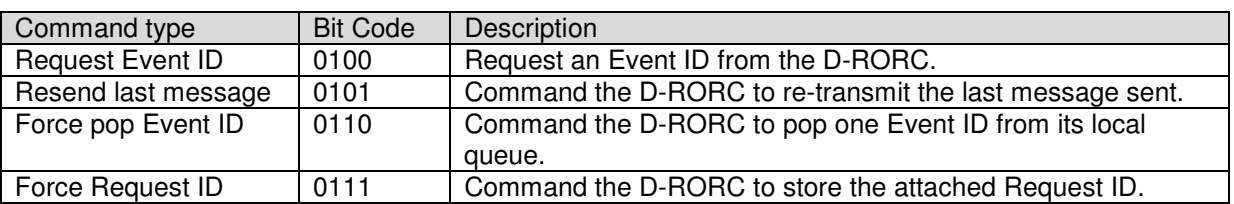

**Table 10-2: Command types.** 

**Request ID** The request ID word is generated by the BusyBox to control the event ID queue in the D-RORCs.

#### **10.3.1.2 D-RORC message**

The D-RORC message is 48 bit long with 4 words: Request ID, Bunchcount ID, Orbit ID and D-RORC ID. The message is divided into three 16 data bits before it is sent.

**Table 10-3: Bit map for D-RORC message.** 

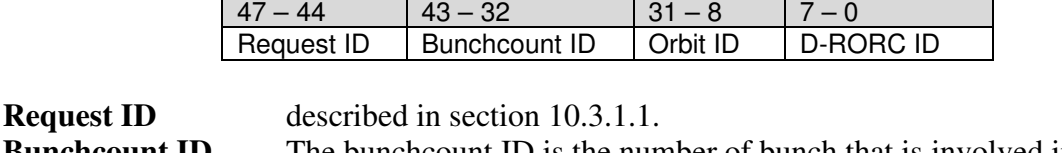

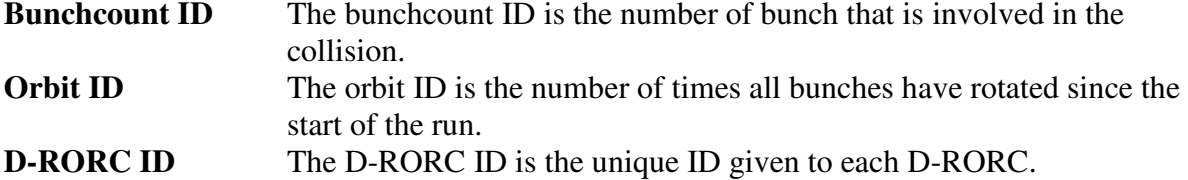

### 10.4 **Transmission**

Both the D-RORC and BusyBox run on the same nominal BC frequency, but do not share the same clock source. This is defined as a plesiochronous system and refers to the fact that this system runs in a state where different parts of the system are almost, but not quite perfectly in sync, i.e. a sender and a receiver operate at the same nominal frequency and might have slight frequency mismatch, which leads to a drifting phase.

The communication between BusyBox and D-RORC use NRZ line coding. A NRZ (nonreturn-to-zero) code is a binary code in which 1's are represented by one significant condition and 0's are represented by some other significant condition, with no other neutral or rest condition. NRZ is not inherently a self-synchronous code, and needs some kind of synchronisation technique to avoid bit slip.

The BusyBox has two clock domains, clock A and clock B. Clock A is 200 MHz and is derived from clock B, 40 MHz, which is the nominal BC frequency in LHC. Clock B is used for serial communication with the D-RORCs.

Messages sent from the D-RORCs are 48 bit long and commands sent from the BusyBox are 16 bit long. To avoid that the two communication devices get out of synch due to the system being plesiochronous, long bit streams are avoided by dividing the D-RORC messages into three 16 bit messages before they are sent to the BusyBox. In addition to this each bit is cycled 5 times with respect to clock A, giving a 40 Mbps rate. At the receiving end the bit stream is sampled into a shift register long enough to hold a complete messages. Then the message is run through majority gates to determine the logic values of the capture data.

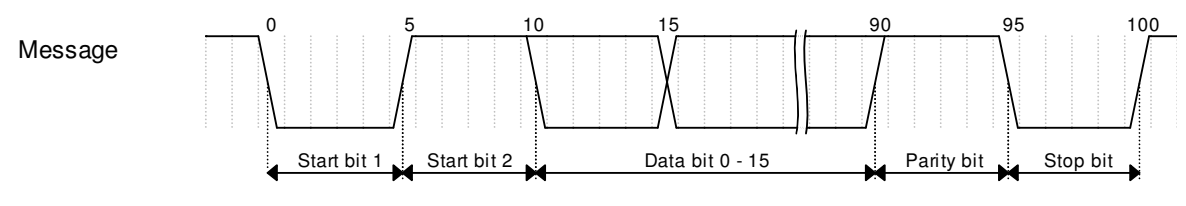

Time (clock cycles)

**Figure 10-3: Message format.** 

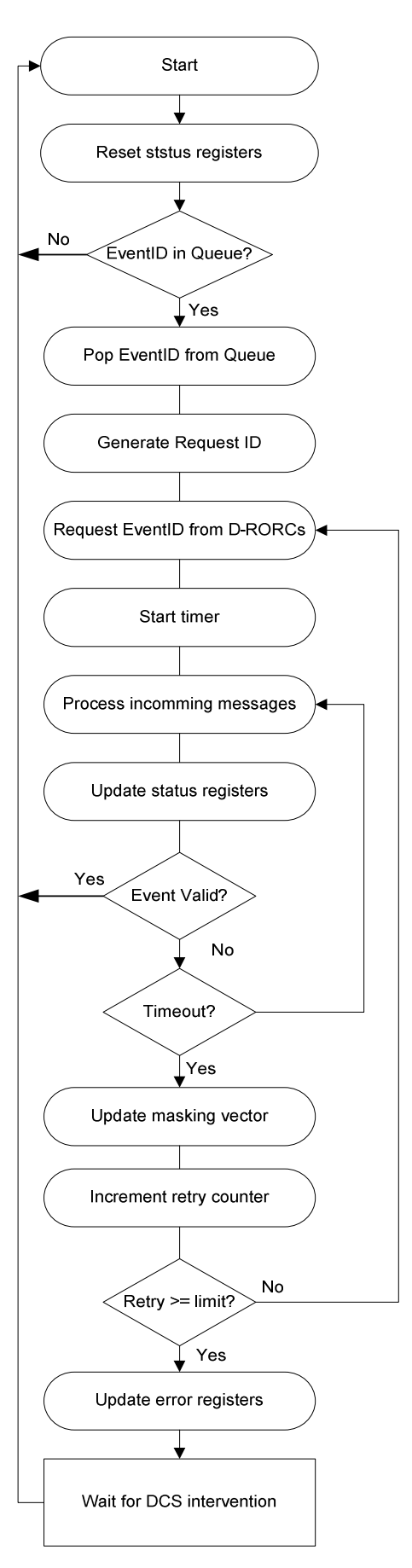

**Figure 10-4: Sequence diagram for the BusyBox.** 

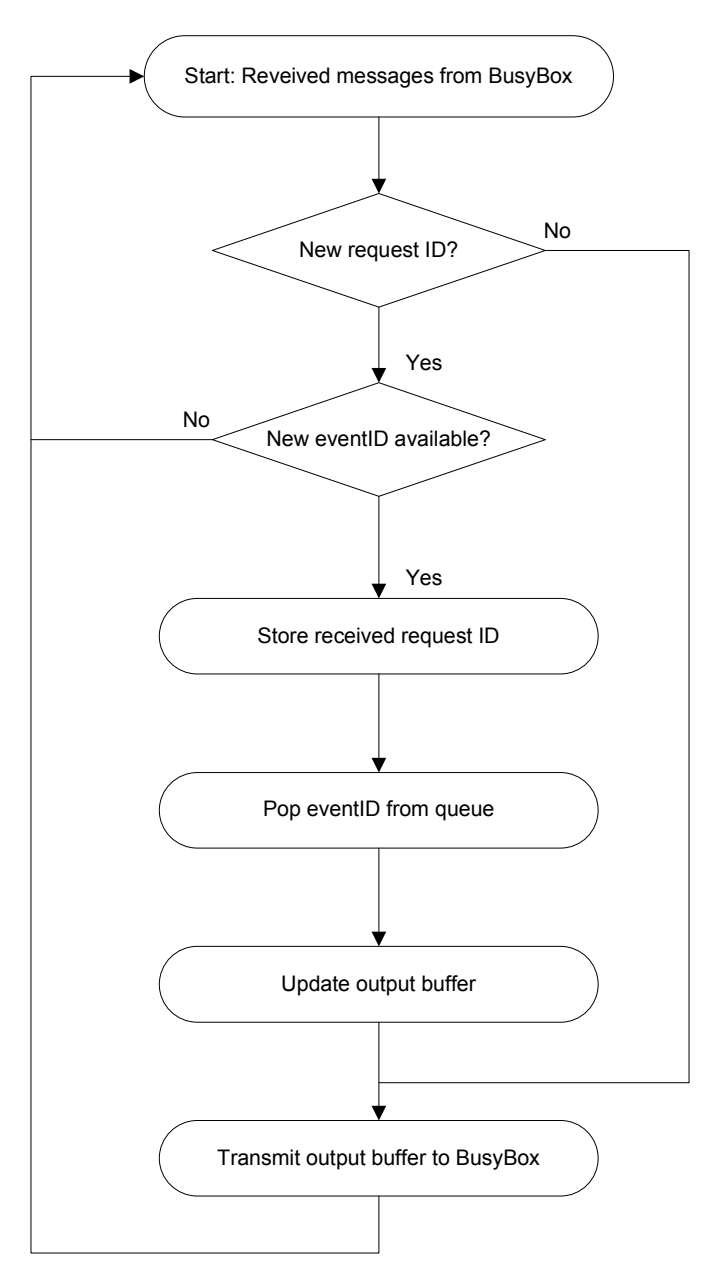

**Figure 10-5: Sequence diagram for the D-RORC.** 

# 11 **BusyBox User Guide**

*This chapter will give some insight in how to get started with the BusyBox, make changes to the firmware and do hardware/firmware tests/simulations.* 

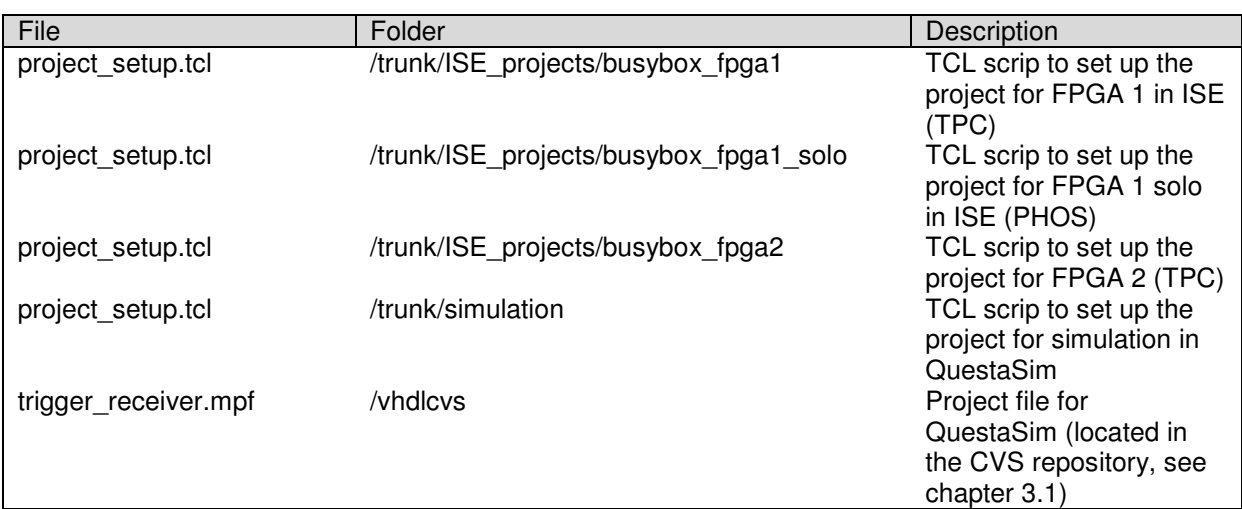

### 11.1 **Xilinx ISE and QuestaSim files**

## 11.2 **Introduction**

TCL scripts sets up projects in Xilinx ISE Design Suit and Mentor Graphics' QuestaSim. All the files needed for the BusyBox are in the SVN Repository<sup>8</sup>. The scripts automatically make a project for each firmware versions and add all the files needed to simulate the design in QuestaSim.

Furthermore, knowledge about the interaction with the BusyBox hardware is given on how to program, read/write registers and test the design with triggers from a trigger emulator.

## 7.2.1 **Project Setup**

There are two main TCL scripts to setup a project. There is one script for QuestaSim to do simulations, and three scripts for ISE Design Suite to make changes to the three different firmwares<sup>9</sup> and compile it.

In QuestaSim the TCL scrip is run under *Tools > TCL > Execute Macro* In Xilinx ISE navigate to the directory where the TCL file is located and type *xtclsh project\_setup.tcl* in the transcript window.

The Trigger Receiver module uses CVS Repository and the *trigger\_receiver.mpf* file setup this QuestaSim project for simulation.

*Note: Some editing may be done in the TCL files to setup the project correctly, i.e. the location of where the repository is located on your computer.* 

<sup>8&</sup>lt;br>8 http://svn.ift.uib.no/svn/busybox\_firmware

 $9$  There are three different firmware version for the BusyBox: busybox\_fpga1\_solo, busybox\_fpga1 and busybox\_fpga2

## 11.3 **Hardware Setup**

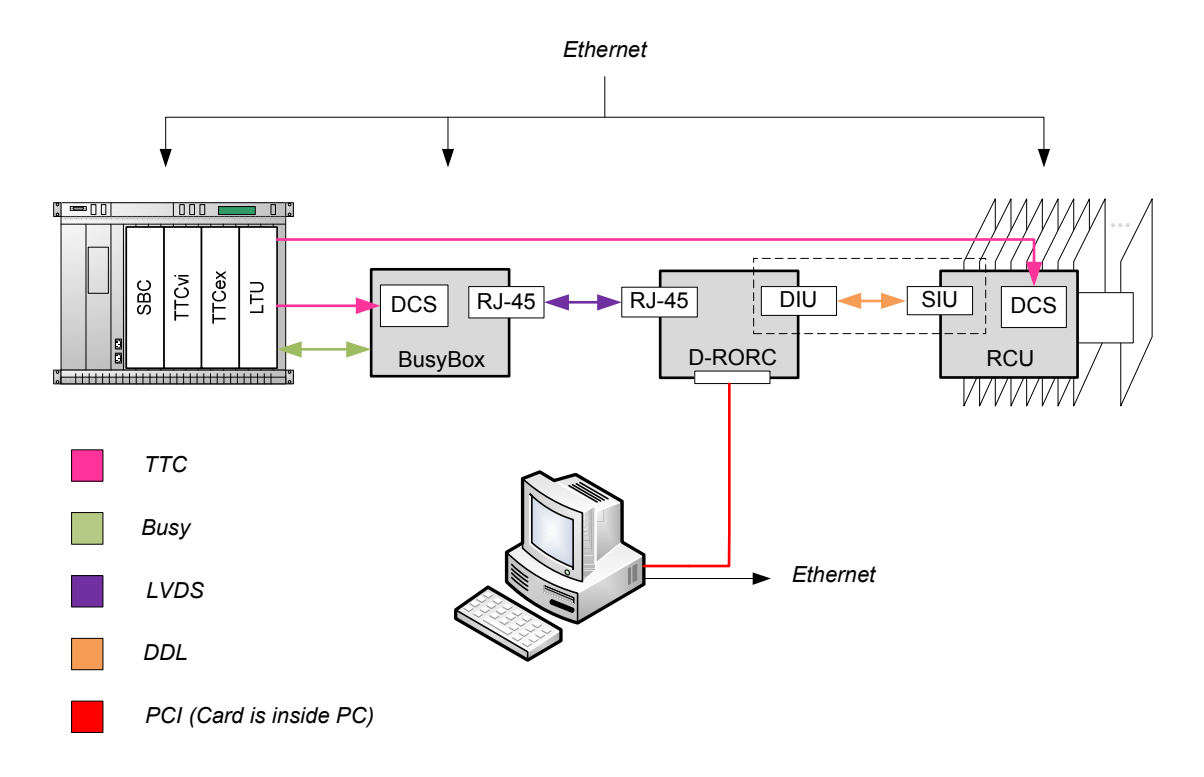

#### **Figure 11-1: Hardware setup for experimenting with the BusyBox.**

The hardware setup for testing the BusyBox is shown in Figure 11-2. All the devices has interface to Ethernet and are Linux based. Thus, they can all be controlled by one PC with Linux or Window operating system and Ethernet connection.

The CTP Emulator is connected to the BusyBox and Fee via optical cables to the DCS board. TP cables from the *busy* outputs are connected from the BusyBox to the CTP Emulator with LEMO plugs. TP cables are also used between the BusyBox an LDC (D-RORCs) and optical cables from the Fee to the LDC.

*Note:* 

*The Fee must utilize a whole section with Fec (A or B) to work.* 

 *The optical cables connected to the CTP Emulator must have an attenuator.* 

*TP connection scheme for DCS Ethernet connector:*  http://www.kip.uni-heidelberg.de/ti/DCS-Board/current/mechanic/DCS160Ethernet01.htm

# 11.4 **Logging on to the DCS board**

The DCS board mounted on the BusyBox is the easiest way to interact with the firmware. From here registers can be accessed and new firmware can be programmed to the Virtex-4 chip(s).

Interfacing with the DCS board is done either trough Ethernet or UART. The DCS board runs on a lightweight version of Linux and is access through SSH.

To login type: *ssh root@dcsxxxx*,

where *xxxx* is substituted with the number of the DCS card. You will then be prompted for a password.

## 11.5 **RCU Shell**

The rcu-sh, RCU shell, is a software that is "built around" the BusyBox firmware and provides an interface for users to interact with it. The shell is used to read and write registers in the BusyBox firmware.

Type rcu-sh after login on the DCS board. Type "h" and press "enter" to see available commands in the RCU shell.

To send commands to the D-RORCs type:

*rcu-sh w 0x1 0x '--'--',* 

where the first '--' (without the quotes) is the channel number in hex and the second '--' (without the quotes) is the command type in hex. E.g., to command the D-RORC connected to channel 0 to pop its event ID, type: rcu-sh 0x1 0x0006.

*Note: If the channel number provided is greater than the actual number of channels the message is transmitted on all channels. The reply from the D-RORCs is stored in the RX Memory module.* 

# 11.6 **Programming the FPGA**

The FPGA(s) will not be programmed automatically when the box is powered up. To check if the FPGA(s) are programmed the right green LED  $\{3\}$  will be on. One can try to read some register with the RCU shell, e.g: shell prompt on DCS board: rcu-sh r 0x1000. If the result is "**no target answer**" then the FPGA is not programmed. Otherwise you should get the value of the register.

The easiest way to program the FPGAs is to use the shell script "**program**". This script should be located with the programming files for the FPGAS (\*.bit) in the directory "**/mnt/dcscard/busybox-files/**"

Prompt on DCS board: ./program <programmingfile1.bit> [<programmingfile2.bit>] There should be four programming files in the directory:

1. busybox\_fpga1.bit for the first of two FPGAs

2. busybox\_fpga2.bit for the second of two FPGAs

3. busybox\_fpga1\_solo.bit for FPGAs on boards/boxes where only on FPGA is mounted.

4. busybox\_dummy.bit will be used by the script to program the second FPGA if no second programming file is given.

*Note:* 

*When two FPGAs are mounted then both must be programmed, or else the firmware will not work.* 

*The bit files to be programmed into the FPGA(s) must be put in the folder: /nfs\_export/dcscard, on kjekspc7.* 

### 11.7 **Configuring the Firmware**

Modify the shell script **bbinit.sh** to fit your setup.

### 11.8 **Monitoring the BusyBox registers**

Use **regpoll.sh status** to view most of the status registers of the BusyBox. Type: ./regpoll.sh status To display the channel registers use **regpoll.sh channels**. Type: ./regpoll.sh channels

### 11.9 **Resetting the BusyBox**

To activate the global asynchronous reset of the Busy Box firmware, both FPGA(s), run "rcush fw r". This will reset all registers in the Busy Box (except for the block RAMs). The configuration registers must be set again, including channel registers.

### 11.10 **CTP Emulator**

When testing or debugging with the BusyBox the CTP trigger emulator can be used.

Open a terminal window in Linux:

Type: **ssh –X ltu@vme1**, and enter the password when prompted. Type: vmecrate ltu.

Then the VME menu is displayed:

Click *Configuration* and *LTUinit*. Click *Configuration* and *TTCreset*. Click *CTP Emulator*.

The CTP Emulator window pops up.

Next to the *Sequence* tag click **L2a.seq** and click **Load sequence**.

Click *Start emulation.* 

So, when you click the **Generate SW 'Start signal(s)'** trigger sequences are sent to the BusyBox.